# Oracle® Communications Diameter Signaling Router ENUM User Guide

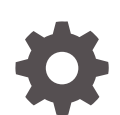

Release 8.6.0.1.0 F58745-03 September 2022

ORACLE

Oracle Communications Diameter Signaling Router ENUM User Guide, Release 8.6.0.1.0

F58745-03

Copyright © 2017, 2022, Oracle and/or its affiliates.

This software and related documentation are provided under a license agreement containing restrictions on use and disclosure and are protected by intellectual property laws. Except as expressly permitted in your license agreement or allowed by law, you may not use, copy, reproduce, translate, broadcast, modify, license, transmit, distribute, exhibit, perform, publish, or display any part, in any form, or by any means. Reverse engineering, disassembly, or decompilation of this software, unless required by law for interoperability, is prohibited.

The information contained herein is subject to change without notice and is not warranted to be error-free. If you find any errors, please report them to us in writing.

If this is software, software documentation, data (as defined in the Federal Acquisition Regulation), or related documentation that is delivered to the U.S. Government or anyone licensing it on behalf of the U.S. Government, then the following notice is applicable:

U.S. GOVERNMENT END USERS: Oracle programs (including any operating system, integrated software, any programs embedded, installed, or activated on delivered hardware, and modifications of such programs) and Oracle computer documentation or other Oracle data delivered to or accessed by U.S. Government end users are "commercial computer software," "commercial computer software documentation," or "limited rights data" pursuant to the applicable Federal Acquisition Regulation and agency-specific supplemental regulations. As such, the use, reproduction, duplication, release, display, disclosure, modification, preparation of derivative works, and/or adaptation of i) Oracle programs (including any operating system, integrated software, any programs embedded, installed, or activated on delivered hardware, and modifications of such programs), ii) Oracle computer documentation and/or iii) other Oracle data, is subject to the rights and limitations specified in the license contained in the applicable contract. The terms governing the U.S. Government's use of Oracle cloud services are defined by the applicable contract for such services. No other rights are granted to the U.S. Government.

This software or hardware is developed for general use in a variety of information management applications. It is not developed or intended for use in any inherently dangerous applications, including applications that may create a risk of personal injury. If you use this software or hardware in dangerous applications, then you shall be responsible to take all appropriate fail-safe, backup, redundancy, and other measures to ensure its safe use. Oracle Corporation and its affiliates disclaim any liability for any damages caused by use of this software or hardware in dangerous applications.

Oracle®, Java, and MySQL are registered trademarks of Oracle and/or its affiliates. Other names may be trademarks of their respective owners.

Intel and Intel Inside are trademarks or registered trademarks of Intel Corporation. All SPARC trademarks are used under license and are trademarks or registered trademarks of SPARC International, Inc. AMD, Epyc, and the AMD logo are trademarks or registered trademarks of Advanced Micro Devices. UNIX is a registered trademark of The Open Group.

This software or hardware and documentation may provide access to or information about content, products, and services from third parties. Oracle Corporation and its affiliates are not responsible for and expressly disclaim all warranties of any kind with respect to third-party content, products, and services unless otherwise set forth in an applicable agreement between you and Oracle. Oracle Corporation and its affiliates will not be responsible for any loss, costs, or damages incurred due to your access to or use of third-party content, products, or services, except as set forth in an applicable agreement between you and Oracle.

# **Contents**

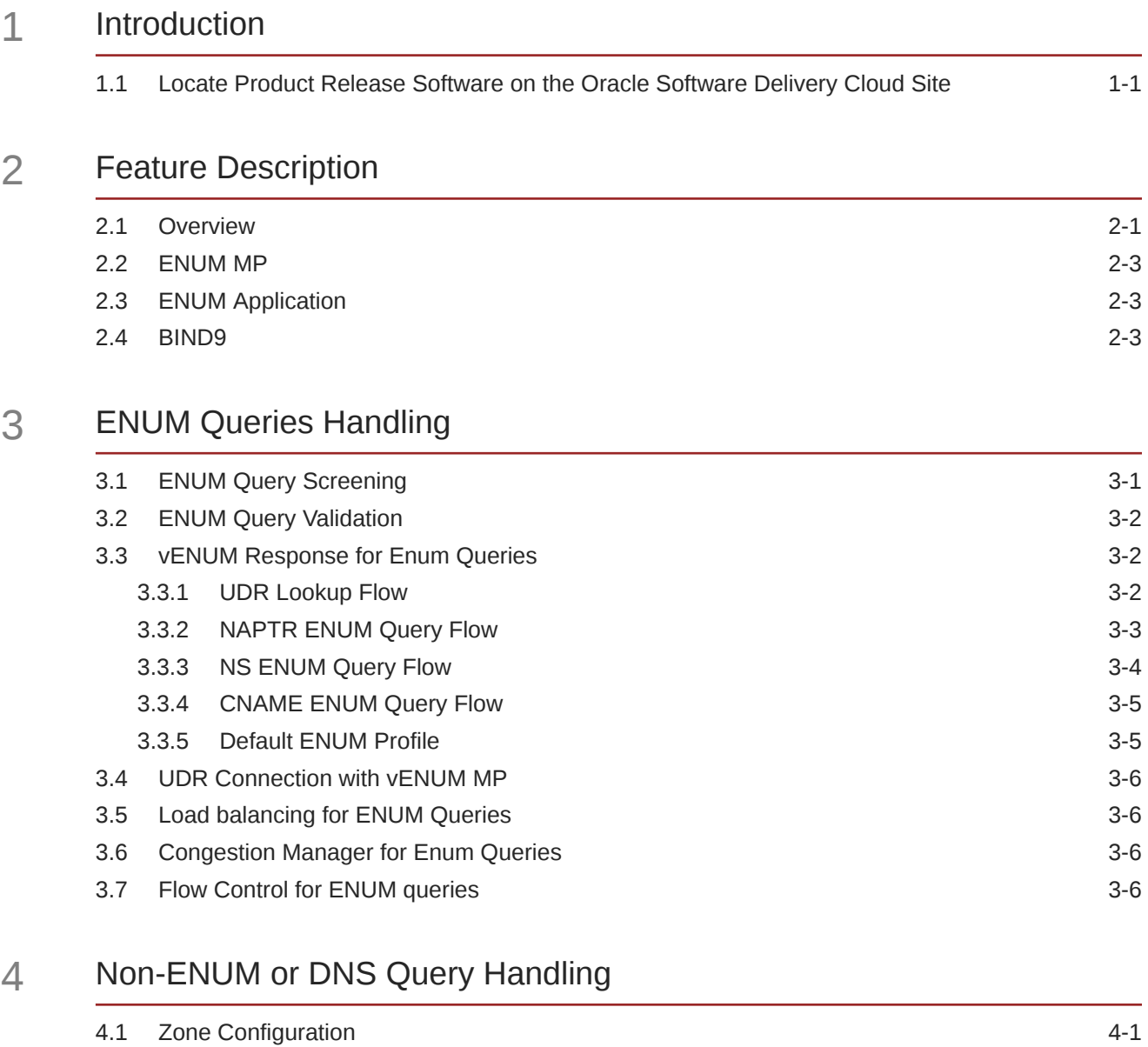

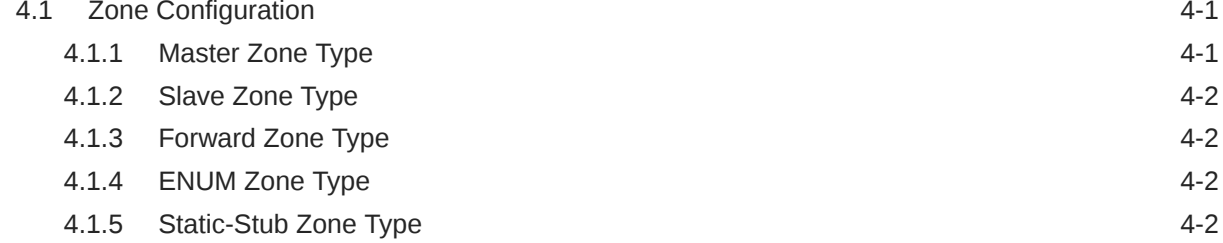

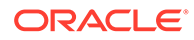

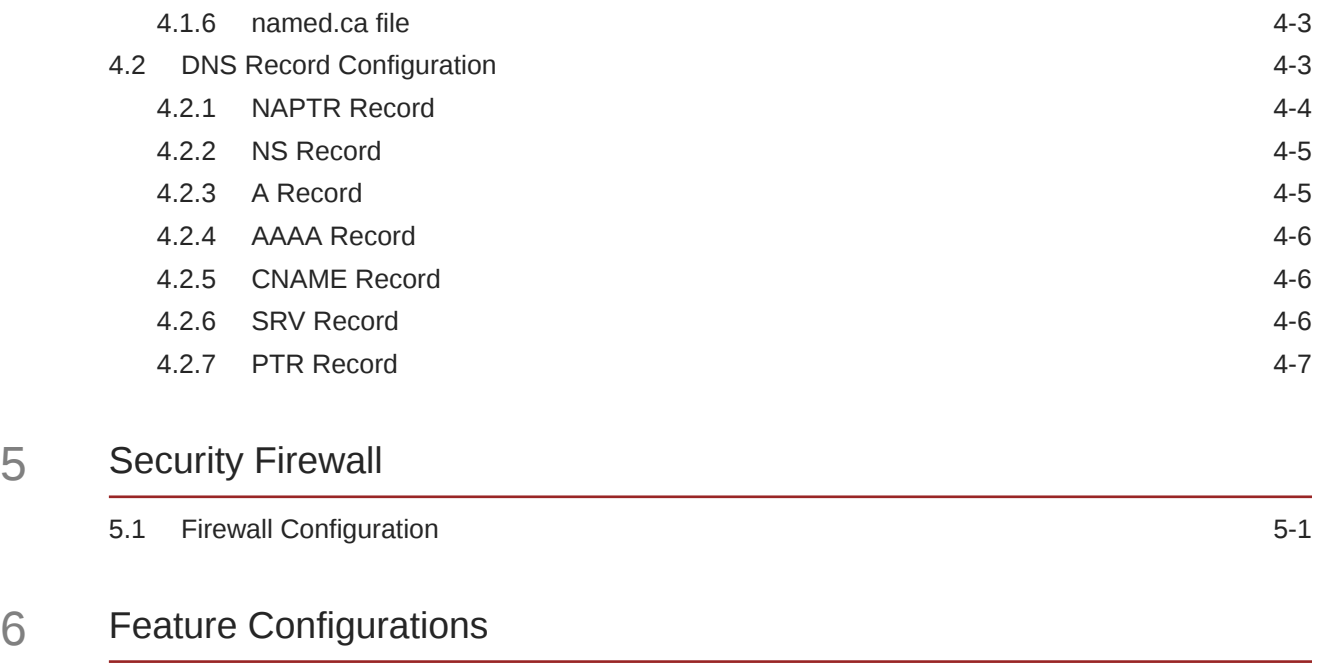

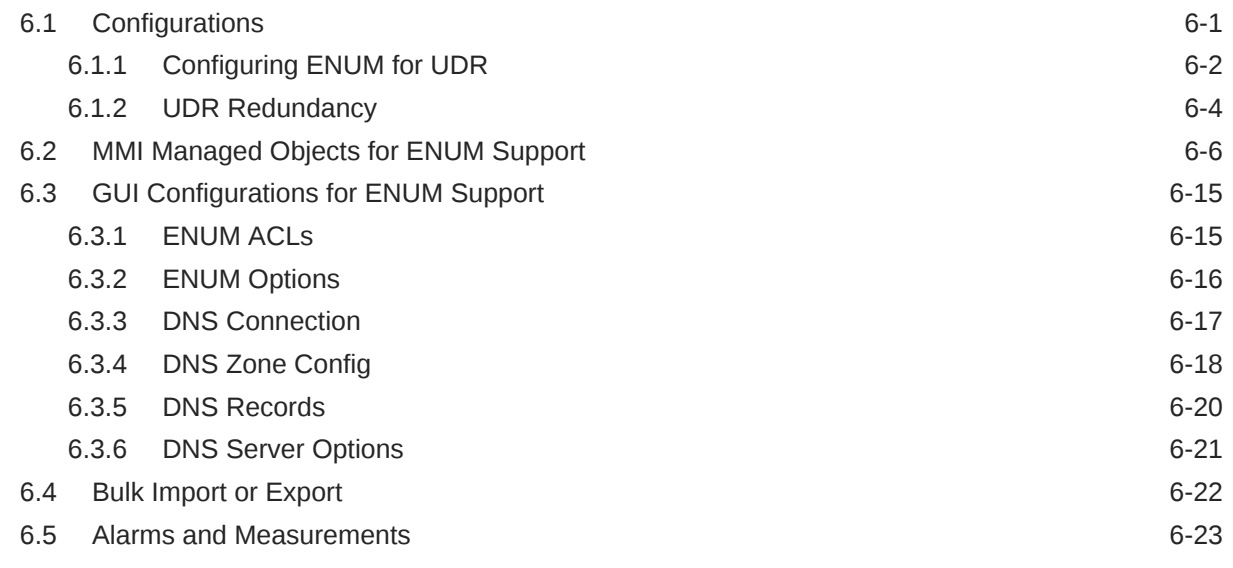

## 7 [Troubleshooting](#page-52-0)

# My Oracle Support

My Oracle Support [\(https://support.oracle.com\)](https://support.oracle.com) is your initial point of contact for all product support and training needs. A representative at Customer Access Support can assist you with My Oracle Support registration.

Call the Customer Access Support main number at 1-800-223-1711 (toll-free in the US), or call the Oracle Support hotline for your local country from the list at [http://www.oracle.com/us/](http://www.oracle.com/us/support/contact/index.html) [support/contact/index.html.](http://www.oracle.com/us/support/contact/index.html) When calling, make the selections in the sequence shown below on the Support telephone menu:

- **1.** Select **2** for New Service Request.
- **2.** Select **3** for Hardware, Networking and Solaris Operating System Support.
- **3.** Select one of the following options:
	- For Technical issues such as creating a new Service Request (SR), select **1**.
	- For Non-technical issues such as registration or assistance with My Oracle Support, select **2**.

You are connected to a live agent who can assist you with My Oracle Support registration and opening a support ticket.

My Oracle Support is available 24 hours a day, 7 days a week, 365 days a year.

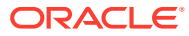

# What's New in This Guide

This section lists the documentation updates for Release 8.6.0.1.0 in Oracle Communications Diameter Signaling Router ENUM User Guide.

#### **Release 8.6.0.1.0 - F58745-03, September 2022**

Added a note in the description of excludeSP parameter in the [ENUM Options](#page-33-0) [Parameters](#page-33-0) table.

#### **Release 8.6.0.1.0 - F58745-02, July 2022**

The following changes are made in this issue of the release document:

- Updated content in [ENUM Queries Handling](#page-12-0) section.
- The complete document content is revamped with newer chapters and sections placement.

#### **Release 8.6.0.1.0 - F58745-01, July 2022**

The following changes are made in this document as part of the release update:

- The following parameters are added in [ENUM Options](#page-42-0) section:
	- Add RN Context
	- RN Context CC
	- Exclude SP
	- Enum TTL
- The following sections are newly added:
	- [Configuring ENUM for UDR](#page-28-0)
	- [UDR Redundancy](#page-30-0)
	- [ENUM Queries Handling](#page-12-0)
	- [Non-ENUM or DNS Query Handling](#page-19-0)
	- [vENUM Response for Enum Queries](#page-13-0)
- Updated the following sections:
	- [BIND9](#page-10-0)
	- [Configurations](#page-27-0)
	- [Overview](#page-8-0)
	- [ENUM MP](#page-10-0)
- Removed the following sections:
	- **ENUM Response**
	- **ENUM Database**
- The Default Profile Type parameter is removed in [ENUM Options](#page-42-0) section.
- The following parameters are added under [GUI Configurations for ENUM Support](#page-41-0) and [MMI Managed Objects for ENUM Support](#page-32-0) sections:

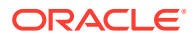

- [DNS Connection](#page-43-0)
- [DNS Zone Config](#page-44-0)
- [DNS Records](#page-46-0)
- [DNS Server Options](#page-47-0)
- Added the **70900** alarm in [Alarms and Measurements.](#page-49-0)
- Removed **70462** alarm in [Alarms and Measurements](#page-49-0).

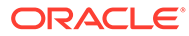

# <span id="page-7-0"></span>1 Introduction

This document provides a brief description of the ENUM Support feature of the Oracle Communications Diameter Signaling Router. It contains the feature description, configurations, measurements, and troubleshooting details associated with the ENUM Support feature.

# 1.1 Locate Product Release Software on the Oracle Software Delivery Cloud Site

Oracle Communications software is available for electronic download at the Oracle Software Delivery Cloud site, [https://edelivery.oracle.com.](https://edelivery.oracle.com) Only authorized customers with a valid password may download software from the site.

For directions on downloading the software and other information about using this site, click **FAQ** in the top right corner.

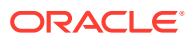

# <span id="page-8-0"></span>2 Feature Description

This chapter describes the ENUM Support feature.

# 2.1 Overview

The ENUM Support feature introduces ability in vSTP or DSR to handle DNS or ENUM queries using the UDR to store ENUM database. A new vENUM MP is introduced running ENUM application and using bind9 software to support DNS interface over UDP.

This feature introduces a new MP type (C-level server) as vENUM MP, that processes DNS or ENUM messages from external DNS clients. vENUM application running in the vENUM MP uses bind9 for interacting with the external Domain Name System (DNS) clients. vENUM MP makes UDP connections with external querying clients and receive DNS queries.

For ENUM queries, the ENUM application queries the UDR for DN received in the message. After receiving response from UDR, ENUM application generates the DNS response and sends it to the client through bind9 process.

#### **ENUM Architecture with DSR**

The following figure shows the overall system architecture for the ENUM feature with DSR:

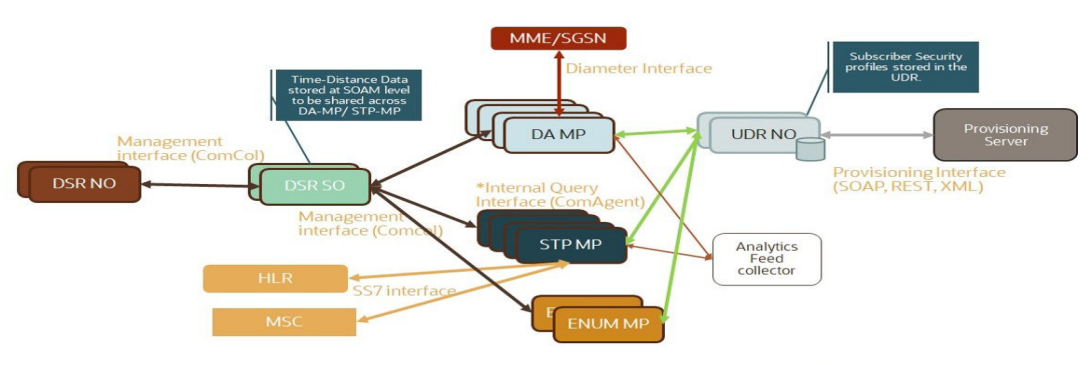

#### **Figure 2-1 ENUM Architecture with DSR**

le for future to use REST, SQL or othe

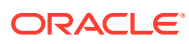

#### **Architecture for vENUM**

#### **Figure 2-2 Architecture for vENUM**

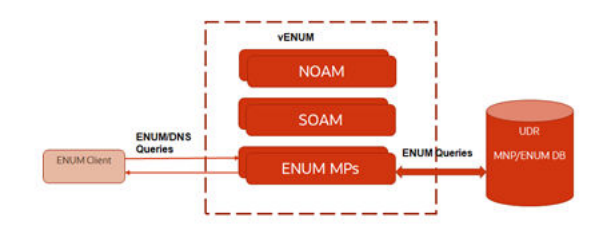

#### **E.164 Number Mapping (ENUM)**

E.164 Number Mapping (ENUM) is a Telephone Number Mapping standard defined for mapping traditional PSTN numbers in E.164 format to IP-based format such as URI. ENUM uses a special DNS record type to translate a telephone number into a URI that can be used in an IP network. ENUM allows Internet-based services, such as e-mail, VoIP, and Voice Mail, to be located based on the telephone number. ENUM accomplishes this by placing the telephone numbers into the global Domain Name System (**DNS**).

The following figure shows an example of the ENUM Tier resolution from a DNS perspective. The ENUM data format begins with a phone number, then reverses the digits, places a "." between each number, and adds the .e164.arpa root domain that is common across both ENUM and this feature.

#### **Figure 2-3 ENUM Tier Record Resolution**

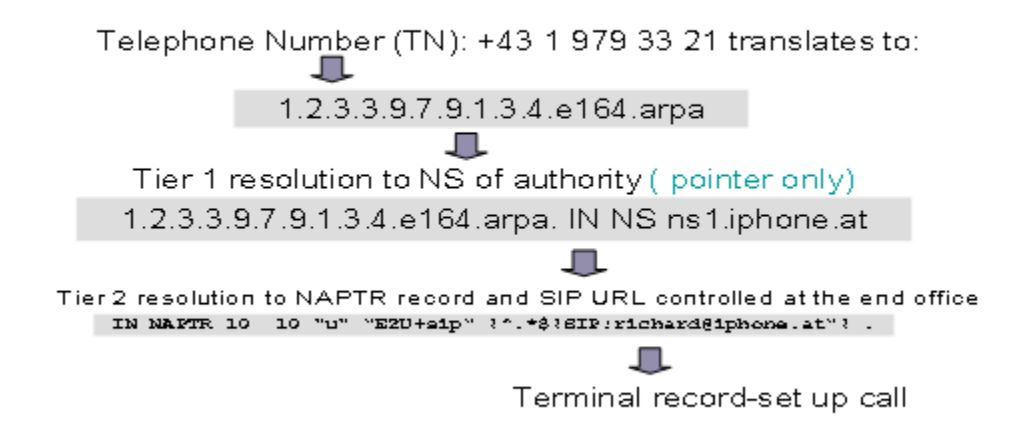

ENUM implementation is based on a tiered architecture. At Tier 0 is the **RIPE NCC** which maintains the e164.arpa zone. Entries in the RIPE NCC DNS server correspond to country codes or portions of country codes and point to the Tier 1 Registry, the

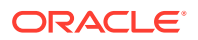

authoritative DNS server for that country code or portion of country code. The Tier 1 Registry maintains records that indicate the authoritative DNS server for individual E.164 numbers in the country code or portion thereof. The Tier 2 Provider for an E.164 number maintains the actual **NAPTR** records that contain information for specific communication services.

# <span id="page-10-0"></span>2.2 ENUM MP

A DSR site supports a maximum of 16 vENUM MPs. Each vENUM MP works as a standalone MP. There is no HA role for vENUM MP. By default, the ENUM process in the vENUM MP is switched OFF when a vENUM MP is deployed. User must enable the application from Graphical User Interface (GUI).

For more information, see [GUI Configurations for ENUM Support.](#page-41-0) There is no load balancing of incoming DNS queries amongst the available vENUM MPs. Each MP independently handles the DNS queries received at its interface from external clients.

## 2.3 ENUM Application

The ENUM application task on each vENUM MP provides the following functions:

- Receive ENUM Query messages
- Verify client IP addresses
- Validate incoming ENUM Queries
- Perform lookups in UDR
- Create and send ENUM Response messages

## 2.4 BIND9

vENUM MP uses BIND9 as a Domain Name Server for interacting with the Domain Name System (DNS) clients.

BIND is a suite of software for interacting with DNS. It acts as an authoritative name server for configured DNS zones and a recursive resolver in the network.

BIND9 facilitates the following functions:

#### **Access Control**

Access Control Lists (ACLs) are the address match lists that give users control over who can access the name server. These are configured in the following two categories:

- Allowed
- Blocked

The Blocked ACLs take precedence over allowed ACLs.

#### **Forwarding ENUM queries to vENUM application**

If the incoming DNS query is for an E164 number (that is ENUM query), then it if forwarded by Bind9 server to one of the available vENUM applications. The  $e164$ . arpa zone is the default zone configured in the Bind9 DNS server. More ENUM type zones can be added with Zone type as **ENUM** in **DNS Zone Config** MO. For further information, refer to the [DNS Zone](#page-44-0) [Config](#page-44-0) section.

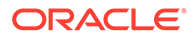

#### **Caching**

BIND9 caches the responses through specified TTL. For ENUM queries, it uses the TTL configured in EnumOptions MO and for the non-ENUM DNS queries, it uses TTL defined in Zone and DNS Record. The advantages of caching responses are:

- Improvement in application performance
- Reduction in the load on the backend
- Reduction of database cost
- Elimination of database hotspots

#### **Note:**

Due to caching, responses received from ENUM zones might be stale if the TTL is not set to 0 in **ENUM Options** table.

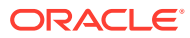

# <span id="page-12-0"></span>3 ENUM Queries Handling

When ENUM application receives an E164 number ENUM query, it performs look-up at the UDR database on the ENUM data provisioned for the received DN in query message. Once the response is received from UDR, ENUM application generates the ENUM query response and sends it to the client through Bind9 service.

#### **Note:**

ENUM MP supports ENUM DNS Query (NAPTR, NS, CNAME) processing.

# 3.1 ENUM Query Screening

The ENUM application allows ENUM Query messages to be received from only trusted ENUM clients. The ENUMACL table is used to provision the IP addresses of trusted ENUM clients. A Query message is discarded if the Query message is received from a client other than a trusted ENUM client stored in the ENUMACL table. The ENUMACL table has a maximum capacity of 100 IPADDR entries. For further information, refer to [ENUM ACLs](#page-41-0) section.

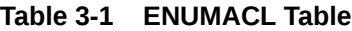

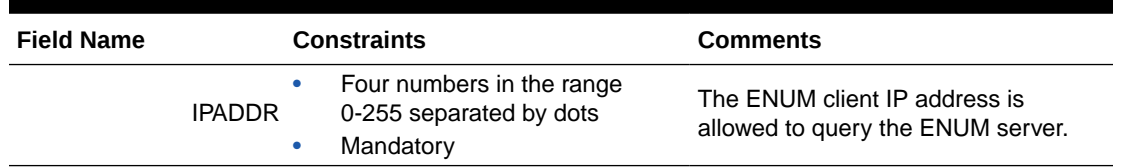

#### *Wild Cards (\*) in IP Addresses*

An ACL IPADDR entry of \*.\*.\*.\* is invalid. ACL entries which overlap with other entries with wild cards are not allowed. DSR allows the use of wild cards to support IP address ranges covered by an ACL entry as follows:

- xxx.xxx.xxx.\*
- xxx.xxx.\*.\*
- $XXX.*.*.*$

#### **Table 3-2 ENUMACL Table Example Entries**

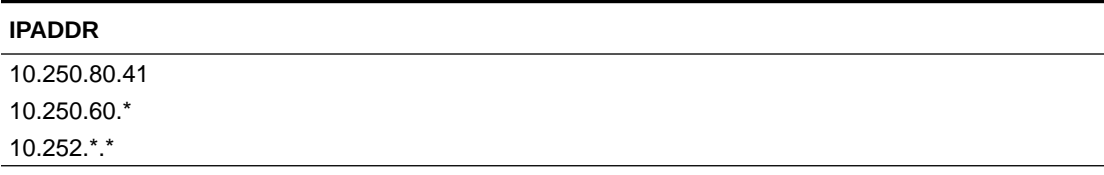

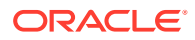

# <span id="page-13-0"></span>3.2 ENUM Query Validation

The ENUM application validates the incoming ENUM Query message to verify whether the the message conforms to the Query format. At a minimum, ENUM supports validations for the error conditions shown in the following table to be handled during the validation of ENUM query:

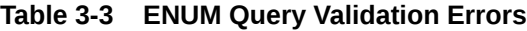

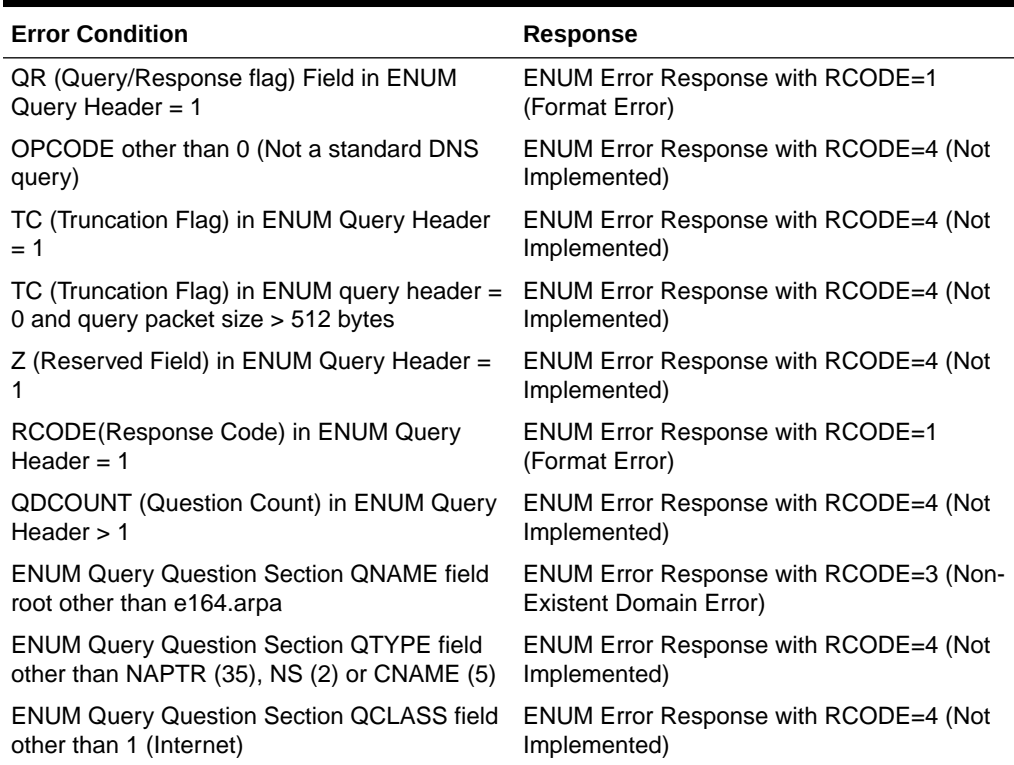

# 3.3 vENUM Response for Enum Queries

### 3.3.1 UDR Lookup Flow

vENUM Response query flow is as follows:

- **1.** When ENUM query is received on ENUM MP on vENUM, then retrieve the DN from the ENUM query and lookup UDR for required DN. If UDR is not connected to ENUM MP, then send RCODE=2 in ENUM response, otherwise proceed.
- **2.** If DN is not found in UDR, then apply ENUM default action, otherwise proceed with next step.
- **3.** If ENUM Record is associated with MSISDN block in Subscriber profile, use this ENUM record while generating ENUM response, otherwise proceed with next step.

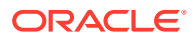

- <span id="page-14-0"></span>**4.** If ENUM Record is associated with SPRN Entity profile, use this ENUM record while generating ENUM response, otherwise proceed with next step.
- **5.** If ENUM record is not present in both subscriber and entity profile, then use default ENUM Profile from ENUMOPTION MO on ENUM MP.

The following is the flowchart for vENUM Response query.

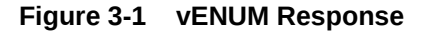

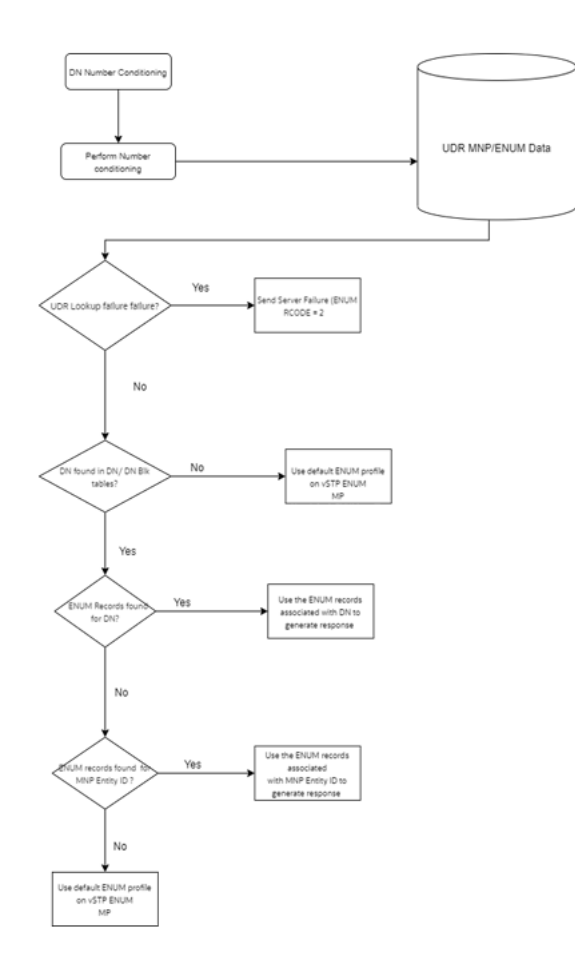

### 3.3.2 NAPTR ENUM Query Flow

ENUM application provides flexibility to operator to perform either of the following options:

- To provision the regex record on UDR with all required values such as RN-context, user=phone, and so on.
- To use MNP data, where ENUM application builds regex using MNP data, domain name and service configured on UDR. In this case, support for only below three services is provided.

```
PSNTEL ->"E2U+pstn:tel"
PSTNSIP ->"E2U+pstn:sip"
SIP ->"E2U+sip"
```
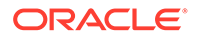

<span id="page-15-0"></span>Here, Regex is built using domain name and service is configured in UDR and RNContext (for PSTNTEL service only) and EXCLUDESP configured in EnumOptions MO. For Ported out numbers, MNP entity data is used.

#### **NAPTR Query Steps**

- **1.** Retrieve the DN from the ENUM query and lookup UDR for required DN. If DN is not found in UDR, then apply ENUM default action, otherwise proceed with next step.
- **2.** If ENUM Record is found in UDR for retrieved DN, then check if NAPTR record is present in UDR response. If no NAPTR record is provisioned, then apply default action, otherwise proceed

with next step.

#### **Note:**

If service parameter is not provisioned on UDR for NAPTR then assume that NAPTR record as not found.

**3.** For NAPTR record, if regex is provisioned in UDR, use the service, regex, flag, order and preference value provisioned on UDR while generating the ENUM response, otherwise go to next step.

No validation on NAPTR field's value is performed by ENUM MP. If flag, order or preference value is not present in NAPTR record then use value "u", 100 and 10 respectively while generating response.

#### **Note:**

Operator should provision the regex record on UDR with all required values like RN-context, user-phone. ENUM MP on VENUM does not perform validation on NAPTR record values. The NAPTR record values is used in response as it is provisioned on UDR.

**4.** If regex value is not present, then use domain name, service, flag, order and preference value, RN provisioned on UDR and build regex values to generate ENUM response.

#### **Note:**

- If NAPTR's regex is configured in UDR for ported out number, then provide 'RN' in the NAPTR Regex for that number in UDR.
- For ENUM queries, if NAPTR record is not present in UDR, then the default NAPTR profile data is sent in response (if configured in EnumOption MO). NS domain information is not sent in response.

### 3.3.3 NS ENUM Query Flow

NS ENUM query flow is as follows

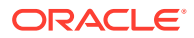

- <span id="page-16-0"></span>**1.** Retrieve the DN from the ENUM query and lookup UDR for required DN. If DN is not found in UDR, then apply ENUM default action or proceed with next step.
- **2.** If ENUM Record is found in UDR for retrieved DN, then check if NS record is present in UDR response.

If no NS record is provisioned, then apply default action or proceed with next step.

**3.** Build ENUM response with NS data in the authority section.

### 3.3.4 CNAME ENUM Query Flow

CNAME ENUM Query flow is as follows:

- **1.** Retrieve the DN from the ENUM query and lookup UDR for required DN. If DN is not found in UDR then apply ENUM default action, otherwise proceed with next step.
- **2.** If ENUM Record is found in UDR for retrieved DN, then check if CNAME record is present in UDR response. If no CNAME record is provisioned, then apply default action or proceed with next step.
- **3.** Build ENUM response with CNAME data in the answer section.

### 3.3.5 Default ENUM Profile

The section provides the default values on ENUM MP for the optional ENUM DNS resource record fields on UDR.

A default ENUM profile is allowed in ENUMOPTS table on ENUM MP with the following default values:

- Default Congestion Notification = NO
- Default Congestion Result Code = 5
- Default Max DN Digits = 15
- Default Regex, Default flag and Default Service parameters must be provided for Default NAPTR profile.
- Default Profile Order (DPODR) = 100 (Hard coded)
- Default Profile Preference (DPPREF) = 10 (Hard coded)
- Default NS Domain parameter must be provisioned for Default NS profile.
- CNAME default profile cannot be provisioned. In case of CNAME query, NXDOMAIN error is sent in ENUM response.

The default ENUM profile is used by ENUM MP to generate ENUM responses for following scenarios:

- If DN is not found in individual DN or DN range subscriber profile table.
- If an ENUM profile record appropriate for the DN in incoming ENUM query (NAPTR, NS, CNAME) is associated neither with individual DN or DN range subscriber profile nor with MNP entity data.

The following rules are followed to generate ENUM responses during above scenarios:

- In case of query type and default profile type mismatch, RCODE 3(Non-Existent Domain) is sent to the client.
- In case they are matched, correct response with RCODE 0 is sent to the client.

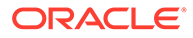

If QTYPE is CNAME, then send an ENUM error response message with RCODE=3 (Non-Existent Domain).

### <span id="page-17-0"></span>3.4 UDR Connection with vENUM MP

vENUM requires UDR connection for ENUM queries, due to which a connection is made with UDR through ComAgent. vENUM MP registers Routed Service with ComAgent, so that the configured ComAgent connection is present between UDR and ENUM MP.

# 3.5 Load balancing for ENUM Queries

Bind9 load balances the ENUM queries between the available vENUM servers. It uses response times from previous queries to select the server that is likely to respond sooner. Dynamic adjustment of the recorded response times ensures that all forwarders are queried, including the ones with slower response times.

#### **Note:**

Load Balancing is handled by BIND9, no external load balancer has been introduced.

## 3.6 Congestion Manager for Enum Queries

Congestion handling for ENUM queries done by vENUM. Non-ENUM (DNS) queries are managed by bind9.

Congestion control for ENUM queries has two threshold levels for outgoing messages. An alarm is raised if TPS for incoming messages exceeding Max vENUM TPS on ENUM MP.

ENUM options table has flags for Congestion Notification and Result Code value.

- Congestion Notification Flag for response, indicates whether to generate a response with a Congestion Notification for discarded responses. The valid values are Yes or No.
- Result Code value flag indicates the ENUM error code that the response message should send due to congestion on ENUM application. The range is 5 to 15 and the default value is 5.

## 3.7 Flow Control for ENUM queries

An ENUM application can process up to the set Max vENUM TPS limit, above which the MP performs the following actions:

- Discards the messages.
- Notifies the client with ENUM error response if the ENUMOPTS option CNGNTFY is TRUE.
- Raises an event according to the ENUM error response code configured in ENUMOPTS table option CNGRCODE. The allowed values for CNGRCODE

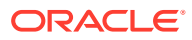

option are 5 to 15. The default value of the CNGRCODE is 5 (ENUM\_QRY\_REFUSED).

- ENUM error response message due to congestion is paced at a rate of 1 error message per 100 discarded ENUM messages at the application level.
- Pegs the measurements for total discarded ENUM messages and messages discarded due to congestion at the application level.

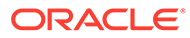

# <span id="page-19-0"></span> $\Delta$ Non-ENUM or DNS Query Handling

Non-ENUM DNS Query (NAPTR, SRV, A, AAA, PTR, SRV, CNAME) processing is added on ENUM MP. For DNS implementation, use bind9 'addzone' functionality to add and remove zones at run-time dynamically, without editing named.conf and reload or reconfigure the name server.

# 4.1 Zone Configuration

Zone Configuration provides the option to configure the DNS Zone using "DNS Zone Config" MO on GUI. The supported Zone types are mentioned in the following table.

| Zone Type   | <b>Description</b>                                                                      |
|-------------|-----------------------------------------------------------------------------------------|
| Forward     | Forward this query to another nameserver for further resolution.                        |
| <b>ENUM</b> | Special type of forward zone, in which Query is forwarded to ENUM<br>application.       |
| l Master    | Your DNS server is the authoritative source of information.                             |
| Slave       | Replica of a master zone. User must configure Master IP address for this<br>slave zone. |

**Table 4-1 Zone Configuration**

### 4.1.1 Master Zone Type

User can configure the SOA (start of authority) record if the zone type is Master. The Start of Authority record announces important authoritative information about a namespace to the name server. In Zone file, there is one NS and A record created.

For SOA record, user has to configure the parameters in the following table.

**Table 4-2 Master Zone Type**

| <b>Parameter Name</b> | <b>Description</b>                                                                                                    |
|-----------------------|----------------------------------------------------------------------------------------------------|
| SOA Domain Name       | Primary master name server for this zone.                                                                                                    |
| SOA Mail Id           | Email address of the administrator responsible for this zone.                                                                                     |
| SOA IP Address        | IP address for the first A record.                                                                                                    |
| <b>SOA Refresh</b>    | Number of seconds after which secondary name servers should query the<br>master for the SOA record, to detect zone changes.                       |
| <b>SOA Retry</b>      | Number of seconds after which secondary name servers should retry to<br>request the serial number from the master if the master does not respond. |
| SOA Expire            | Number of seconds after which secondary name servers should stop<br>answering request for this zone if the master does not respond.               |
| <b>SOA TTL</b>        | The default time-to-live field determines the TTL of records in the zone that<br>do not have one set explicitly.                                  |

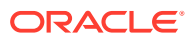

<span id="page-20-0"></span>Once user configures the DNS zone then zone file is created. User can add new DNS records in this zone file using "DNS Record Configuration" MO.

```
Snapshot for ZoneFile
```

```
$ORIGIN demo.com.
$TTL 32767
@ SOA hostname. hostnamemail. (
 1
             32767
             32767
             32767
             32767 )
       NS hostname
hostname A 10.23.2.178
```
If ENUM MP restarts and there is no change in configuration for this zone, then this zone file is not deleted. The serial number of this zone file is stored in Internal table.

If there is no change in serial number in zone file already present, then on restart of ENUM MP, this file is not deleted. If there is change in serial number then this zone file is deleted on MP and a new zone file is created with updated DNS records.

### 4.1.2 Slave Zone Type

A slave zone is a replica of a master zone. The masters list specifies one or more IP addresses that the slave contacts to update its copy of the zone. User must configure the IP address of Master. It is recommended to make slave zone on different Site.

### 4.1.3 Forward Zone Type

Query is forwarded to another nameserver for resolution. User has to configure the IP address of the forward. This new zone is created in bind9 configuration file. The forward behavior is 'forward only'.

### 4.1.4 ENUM Zone Type

ENUM is special kind of forward zone. If user configured Zone type as Enum, the query is forwarded to ENUM application on its default port. The ENUM queries is load shared among different servers within same site.

The forward behavior is 'forward only'.

By Default, "e164.arpa" entry is added on DNS Zone MO on startup of ENUM MP.

### 4.1.5 Static-Stub Zone Type

It allows to force queries for a particular zone to go to specified addresses instead of recursing for the name server records of that zone.

Zone data is statically configured through the server-address. Zone details is added in named.conf file.

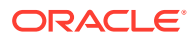

#### <span id="page-21-0"></span>Sample format:

```
zone "demo4.com" IN {
  type static-stub;
 server-addresses { ***.***.**, **; }; // ip on which query will be forwarded
for resolution
};
```
### 4.1.6 named.ca file

The named.ca file establishes the names of root servers and lists their addresses. If your network is connected to the Internet, named.ca lists the Internet name servers, if not it lists the root domain name servers for your local network. The named daemon cycles through the list of servers until it contacts one of them. It then obtains from that server the current list of root servers, which it uses to update named.ca.

Root server names are indicated in the NS record and addresses in the A record.

This file is made available by InterNIC under anonymous FTP as:

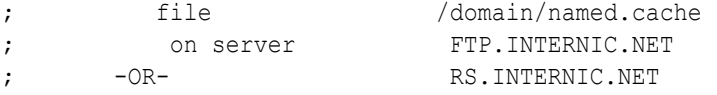

To update the named.ca file, the same can be copied at  $/var/named/$  on ENUM servers with root ID.

# 4.2 DNS Record Configuration

This DNS record is associated with the zone specified by the user. The Record type in the following table are currently supported:

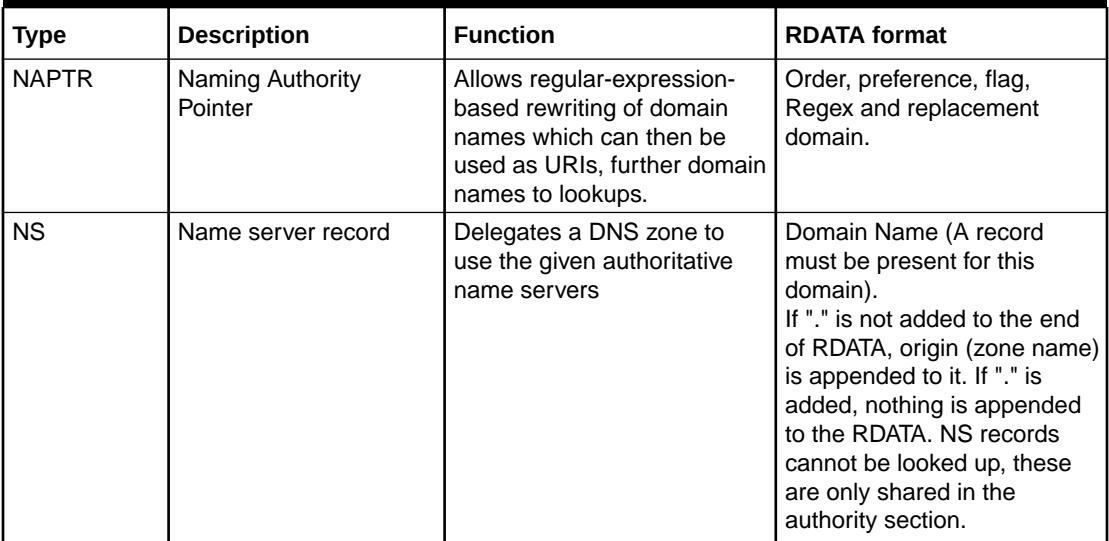

#### **Table 4-3 Resource Record**

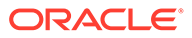

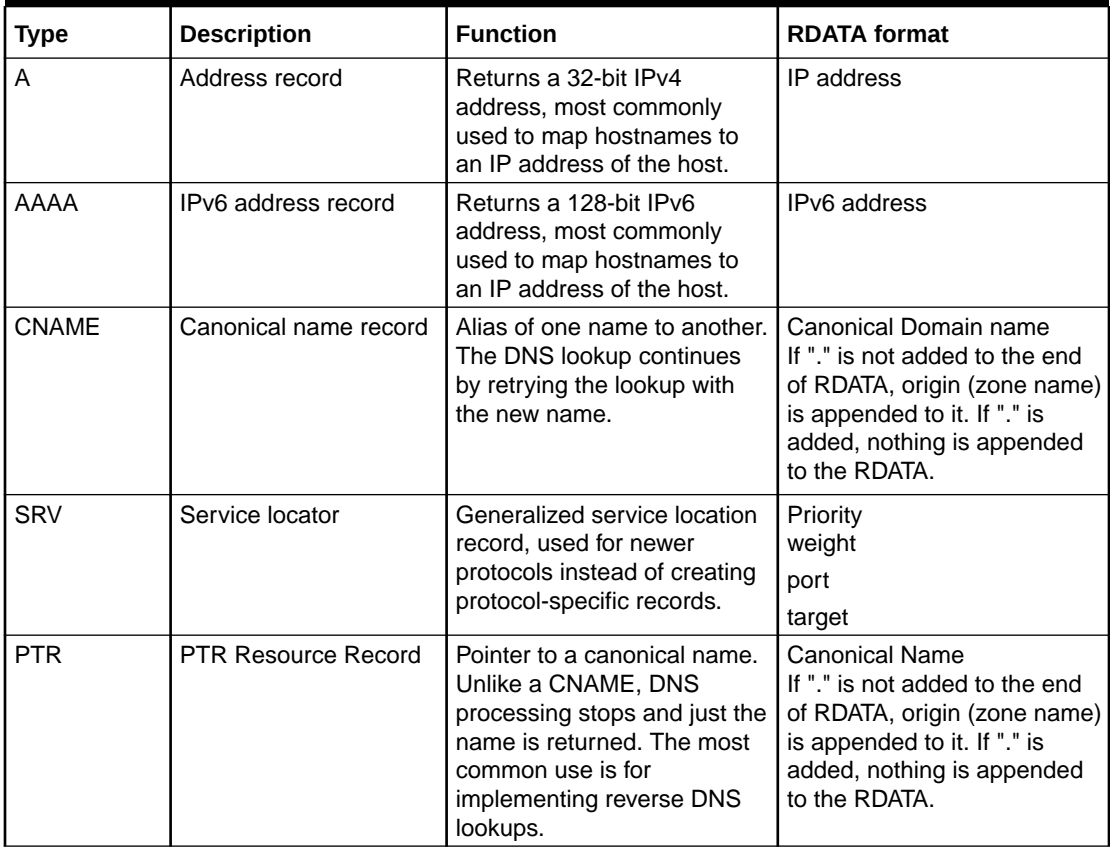

<span id="page-22-0"></span>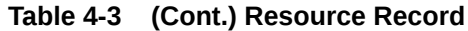

### 4.2.1 NAPTR Record

NAPTR stands for Name Authority Pointer. NAPTR records are most commonly used for applications in Internet telephony.

A NAPTR record contains the following information:

- Type
- Order
- Preference
- Flags
- Service
- Regex
- Replacement

The following table lists example values for each field.

#### **Table 4-4 NAPTR Record**

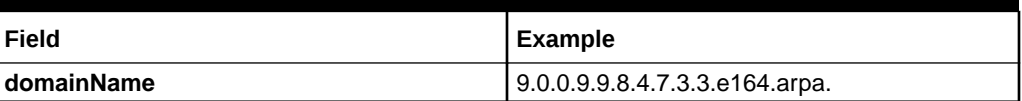

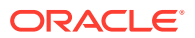

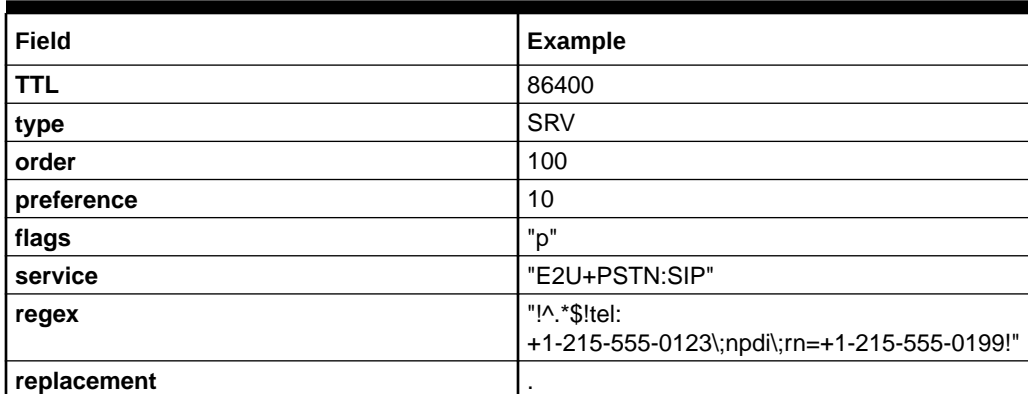

#### <span id="page-23-0"></span>**Table 4-4 (Cont.) NAPTR Record**

#### NAPTR records are formatted as follows:

domainName TTL type order preference flags service regex replacement

Formatting the sample record accordingly:

```
9.0.0.9.9.8.4.7.3.3.e164.arpa. 604800 NAPTR 100 10 "p" "E2U+PSTN:SIP" "!^.*$!
tel:+1-215-555-0123\;npdi\;rn=+1-215-555-0199!" .
```
### 4.2.2 NS Record

NS stands for nameserver, and the nameserver record indicates which DNS server is authoritative for that domain. It specified which server contains the actual DNS records.

The following table lists example values for each field.

#### **Table 4-5 NS Record**

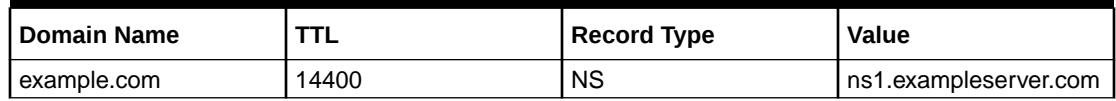

### 4.2.3 A Record

The A stands for address and this is the most fundamental type of DNS record. It indicates the IP address of a given domain. The following table contains an example of an A record.

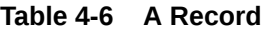

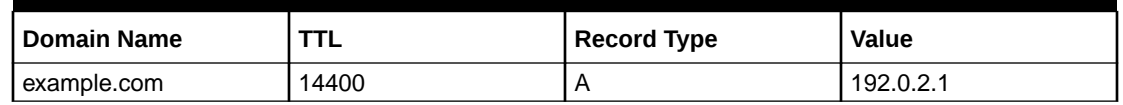

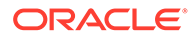

### <span id="page-24-0"></span>4.2.4 AAAA Record

DNS AAAA records match a domain name to an IPv6 address. The following table lists example values for each field.

**Table 4-7 AAAA Record**

| <b>Domain Name</b> |       | <b>Record Type</b> | Value                                      |
|--------------------|-------|--------------------|--------------------------------------------|
| example.com        | 14400 | AAAA               | 2001:0db8:85a3:0000<br>:0000:8a2e:0370:733 |

### 4.2.5 CNAME Record

The DNS CNAME record works as an alias for domain names that share a single IP address. The following table lists example values for each field.

#### **Table 4-8 CNAME Record**

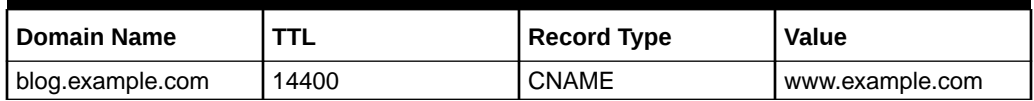

### 4.2.6 SRV Record

The DNS "service" (SRV) record specifies a host and port for specific services.

An SRV record contains the information mentioned in the following table with example values for each field.

#### **Table 4-9 SRV Record**

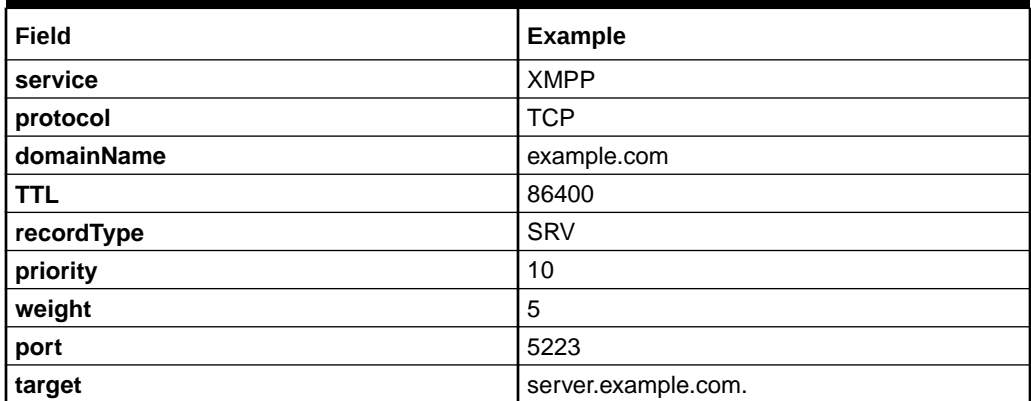

SRV records are formatted as follows:

service. protocol.domainName. TTL recordType priority weight port target

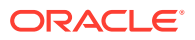

Formatting the sample record accordingly:

xmpp. tcp.example.com. 86400 SRV 10 5 5223 server.example.com.

### <span id="page-25-0"></span>4.2.7 PTR Record

A DNS pointer record (PTR) provides the domain name associated with an IP address. DNS PTR records are used in reverse DNS lookups.

In IPv4: DNS PTR records are stored under the IP address (reversed), and with .inaddr.arpa added.

For example: The PTR record for the IP address 192.0.2.255 would be stored under 255.2.0.192.in-addr.arpa.

#### **Table 4-10 PTR Record - 192.0.2.255**

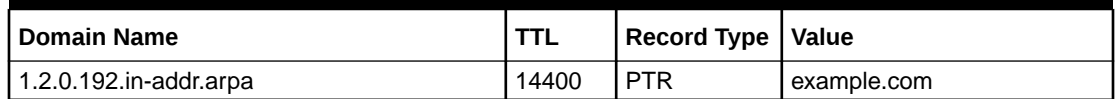

In IPv6: IPv6 PTR records are stored under the IPv6 address (reversed) and converted into four-bit sections, along with . ip6.arpa.

#### **Table 4-11 IPv6 PTR Records**

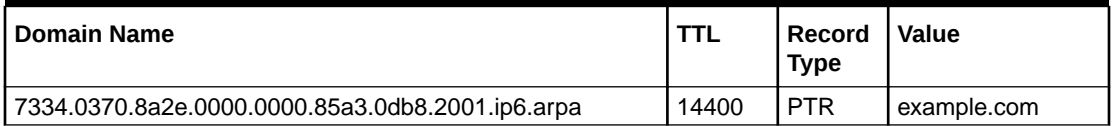

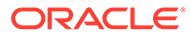

# <span id="page-26-0"></span>5 Security Firewall

vENUM achieves network security using the Linux firewall provided by the Oracle Linux distribution. This serves as the platform for vENUM software. vENUM configures firewall rules in the Linux firewall on each server to allow only essential network traffic. The VENUM software is composed of various components each providing unique services, each component is responsible to configure the firewall rules to allow the network traffic destined to and originated from the provided services.

This feature brings flexibility and capability in vENUM to dynamically determine and customize the Linux firewall on each vENUM-MP server in the vENUM node. This allows only the essential network traffic pertaining to the active configuration.

The in-bound signaling traffic is accepted by the vENUM application over the configured DNS Connections only. By monitoring the connections and allowed connections list, this feature determines the incoming packets to be processed. It then configures the Linux Firewall on the vENUM-MP servers to allow the network traffic for those connections only and completely denies the non-signaling network traffic. Thus, providing added security to the signaling networks.

#### **Note:**

The non-signaling traffic is traffic from internal services, such as SSH, FTP, HTTP, HTTPS, and so on.

## 5.1 Firewall Configuration

To achieve the firewall security on VENUM server, follow the below recommendations:

- Add connection in DNS Connections MO on which external client communicates. Also, add Client's IP in ENUM ACLs MO to make its entry in the firewall trusted list.
- Use XSI IPs for communication, as they are secure IPs and not publicly exposed.

#### **Note:**

We can't provide drop packets protection on XMI interface since it is used for external communication and this IP is a publicly exposed IP.

- In case of **Master Slave Zones and Zone Forwarding**, ensure the following configurations for firewall protection:
	- If XSI interfaces of Master is used on the slave, then have IP of the slave in master's ENUM ACL MO and Connection in the DNS Connection MO.
	- If XMI interfaces is used, then check if there is any connection on the default DNS port at master server. If there is connection present on default DNS port, then have IP of the slave in master's ENUM ACL MO and Connection in the DNS Connection MO.

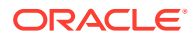

# <span id="page-27-0"></span>6 Feature Configurations

This section provides procedures to perform the ENUM Support feature configurations.

The ENUM setup can be configured using ONE PUSH with the ENUM heat template.

Once the setup is complete, ENUM application can be configured using the ENUM managed objects and ENUM GUI. The MMI API contains details about the URI, an example, and the parameters available for each managed object.

# 6.1 Configurations

#### **New Setup Configuration**

Install and configure the ENUM application as mentioned in the following steps:

**1.** Configure the vENUM setup with ONE PUSH using the vENUM heat template. To refer a sample HEAT template, download *ENUM Heat Template.zip* file from [OHC](https://docs.oracle.com/cd/F27846_01/index.htm).

#### **Note:**

Below is a sample heat template.

#### **Table 6-1 vENUM MP VM profile**

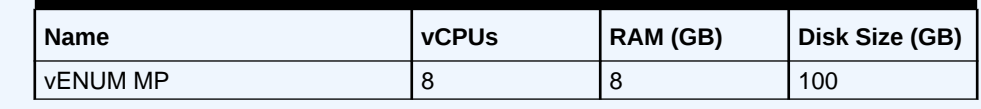

- **2.** Create Server group with Function id STPENUM and add ENUM MPs (according to Requirement) under this Server Group for ENUM feature. ENUM tables needs to be configured further, the MO operations supported for this feature are:
	- **ENUM ACLS**
	- **ENUM Options**
	- **DNS Connection**
	- DNS Zone Config
	- DNS Record
	- DNS Server Options
- **3.** Configure the ENUM application using MMI API or ENUM GUI.

#### **Upgrading Existing setup**

To upgrade an existing vSTP setup (without ENUM MPs), perform the following steps:

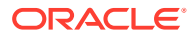

- **1.** Create new ENUM MP(s) instance.
- **2.** Create Server group with Function ID STPENUM at C level on Active NOAM.
- **3.** Add the newly created MPs under the Server Group created in the above step.

## <span id="page-28-0"></span>6.1.1 Configuring ENUM for UDR

Configuring ENUM feature for UDR involves adding vENUM MP(s) to UDR and then configuring UDR on the ComAgent server.

#### **Assumptions:**

- The user is aware of UDR and ComAgent functionality.
- UDR is already installed, and UDR topology is already configured.

Perform the following steps to configure ENUM for UDR:

- **1.** Add details about the vENUM MP on the ComAgent Remote Servers screen as a client. Navigate to **Communication Agent**, select **Configuration**, select **Remote Servers**, and click **Insert** on an active OCUDR NOAMP.
- **2.** Select the OCUDR server group from the *Available Local Server Groups* that need to communicate with vENUM MP.
- **3.** From the active OCUDR GUI, navigate to **Communication Agent**, select **Maintenance**, select **Connection Status** and verify if the connection is InService.
- **4.** From the active OCUDR GUI, navigate to **Communication Agent**, select **Maintenance**, select **Routed Services Status** and verify if the *STPDbSvc* status is Normal.
- **5.** From an active DSR NOAM, navigate to **Communication Agent**, select **Configuration**, select **Remote Servers**, and click **Insert**.
- **6.** Add the UDR NO IP in the ComAgent Remote Server screen as a Server.
- **7.** Select the STP MP server group from the *Local SG* that needs to communicate with UDR.
- **8.** Also, add the Standby and DR NOs to the Local SG.
- **9.** Navigate to **Communication Agent**, select **Configuration**, select **Connection Groups**, select *STPSvcGroup* and click Edit.
- **10.** Add all available UDR NO servers.
- **11.** Navigate to **Communication Agent**, select **Maintenance**, then **Connection Status**, then the server name, and check the connection status.

*Output:* UDR Configuration: SOAP Provisioning Request for MSISDN

#### **Steps to Enable ENUM Feature on UDR:**

Enable ENUM feature on UDR by running the **enableEnumSec** loader on the Active NOAM Server console. Follow the below steps:

- **1.** Go to the path: /usr/TKLC/udr/prod/maint/loaders/upgrade
- **2.** On the path, run the **enableENUMSec** script.

For Subscriber data, user must configure Subscriber first and then add or attach **Entity Type** as ENUM with that Subscriber.

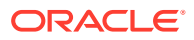

The following snippet provides an example of provisioning Subscriber data with the **Entity Type** as ENUM.

#### *Subscriber Profile:*

```
<subscriber>
     <field name="MSISDN">5555555555</field>
     <field name="CLDBL">1</field>
     <field name="CLNBL">1</field>
     <field name="PType">1</field>
     <field name="ASD">abcd</field>
     <field name="SPRNID"/>"685477777"</field>
     <field name="GRNID"/>12000"</field>
<![CDATA[<?xml version="1.0" encoding="UTF-8"?>
     <ENUM ID="ENUM">
         <ns_domain>ns.abc1.com</ns_domain>
         <cname_domain>abc1.com</cname_domain>
         <naptr1_order>100</naptr1_order>
         <naptr1_pref>50</naptr1_pref>
         <naptr1_flag>u</naptr1_flag>
         <naptr1_service>E2U+sip</naptr1_service>
         <naptr1_regex>!^.*$!sip:info@example.com!</naptr1_regex>
         <naptr1_domain> </naptr1_domain>
         <naptr2_order>10</naptr2_order>
         <naptr2_pref>50</naptr2_pref>
         <naptr2_service>PSTNSIP</naptr2_service>
         <naptr2_regex> </naptr2_regex>
         <naptr2_domain>Gw3.nptrexample.com</naptr2_domain >
     </ENUM>]>
</subscriber>
```
The following snippet provides an example of provisioning Entity data with ENUM.

#### *Entity data:*

```
<MnpSPRN>
    <Type>RN</Type>
    <EDigit>685477777</EDigit>
   <RI>0</RI>
    <PC>111-222-444</PC>
    <PCDom>ansi</PCDom>
    <SSN>3</SSN>
    <SRFIMSI>111111111</SRFIMSI>
    <DigAct>INSERTENTITYID</DigAct>
    <ns_domain>ns.abc1.com</ns_domain>
    <cname_domain>abc1.com</cname_domain>
    <naptr1_order>100</naptr1_order>
    <naptr1_pref>50</naptr1_pref>
    <naptr1_flag>u</naptr1_flag>
    <naptr1_service>E2U+sip</naptr1_service>
    <naptr1_regex>!^.*$!sip:info@example.com!</naptr1_regex>
    <naptr1_domain> </naptr1_domain>
    <naptr2_order>10</naptr2_order>
    <naptr2_pref>50</naptr2_pref>
    <naptr2_service>PSTNSIP</naptr2_service>
```
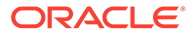

```
 <naptr2_regex> </naptr2_regex>
   <naptr2_domain>Gw3.nptrexample.com</naptr2_domain>
</MnpSPRN>
```
The following snippet provides an example of provisioning GRN data with ENUM.

#### *GRN data:*

<MnpGRN>

```
 <ns_domain>ns.abc1.com</ns_domain>
         <cname_domain>abc1.com</cname_domain>
         <naptr1_order>102</naptr1_order>
         <naptr1_pref>50</naptr1_pref>
         <naptr1_flag>u</naptr1_flag>
         <naptr1_service>E2U+voicemsg:sip</naptr1_service>
         <naptr1_regex>!^.*$!tel:+1-215-555-0123!</naptr1_regex>
         <naptr1_domain>Gw3.nptrexample.com</naptr1_domain>
         <naptr2_order>101</naptr2_order>
         <naptr2_pref>51</naptr2_pref>
         <naptr2_flag>u</naptr2_flag>
         <naptr2_service>E2U+pstn:sip</naptr2_service>
         <naptr2_regex>!^.*$!sip:
+1-215-555-0123;npdi@gw.example.com;user=phone!</naptr2_regex>
         <naptr2_domain>Gw3.nptrexample.com</naptr2_domain>
</MnpGRN>]]>
```
### 6.1.2 UDR Redundancy

In cases where there is one Connection Group on **vENUM NO** (with default priority set to 10) and no provision to configure one interface as the priority route and another interface as the secondary (when the primary interface fails).

The Connection Group feature provides redundancy between the local site and remote site for ENUM, where the following three priorities are provided for the Connection group for UDR lookup on vENUM NO GUI:

- STPSvcGroup=30 (default value) indicates highest priority.
- STPSvcBackGroup=20 indicates a lesser priority.
- STPSvcSpareGroup=10 indicates a much lesser priority.

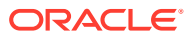

#### **Figure 6-1 Priorities for Connection Group**

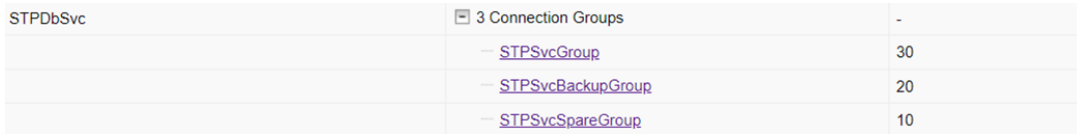

#### ble Description: Connection Groups Table

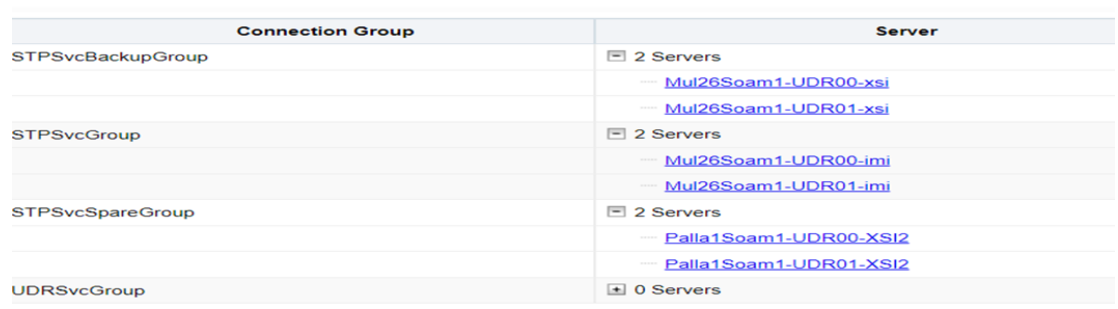

Operator can add UDR connected with primary route in the highest priority Connection Group. For redundancy, the other UDR can be added to other connection groups.

#### **Note:**

These priority values are hardcoded through the loader and cannot be modified. If all UDRs are added to the same Connection Group, the load is distributed between these UDRs.

#### *For example:*

To configure the IMI as the priority route, the UDR connected with this Interface must be added to STPSvcGroup (highest priority) Connection Group.

The UDR connected with another Interface(XSI2) can be added to another Connection Group (STPSvcBackGroup) for redundancy.

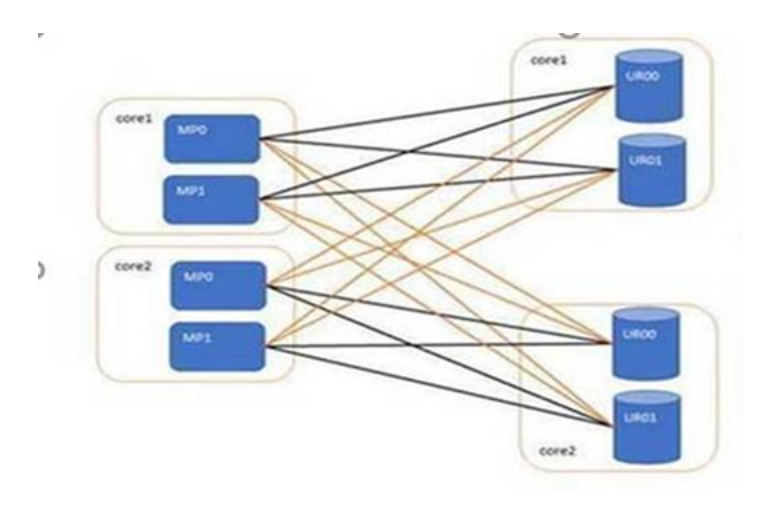

#### **Figure 6-2 IMI as the Priority Route**

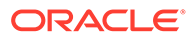

#### <span id="page-32-0"></span>**Caution:**

During connection group switch over, all UDRs in that connection group might go down, and this occurs when a message transfers from a UDR in one connection group to a UDR in another connection group. During such a switch over, message can be lost due to ComAgent limitation.

# 6.2 MMI Managed Objects for ENUM Support

MMI information associated with ENUM can be configured from a DSR NOAM or SOAM from **Main Menu**, and then **MMI API Guide**.

Once the *MMI API Guide* gets opened, use the application navigation to locate specific ENUM managed object information.

The following table lists the managed objects and operations supported for ENUM:

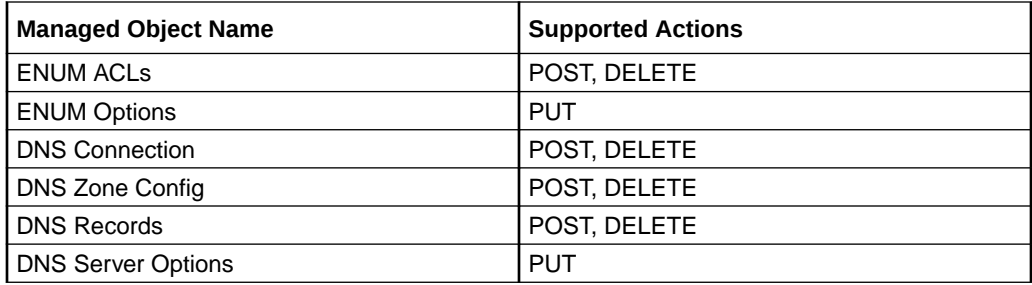

#### **ENUM ACLs**

The ENUM ACLs MO supports the following parameters:

#### **Table 6-2 ENUM ACLs Parameters**

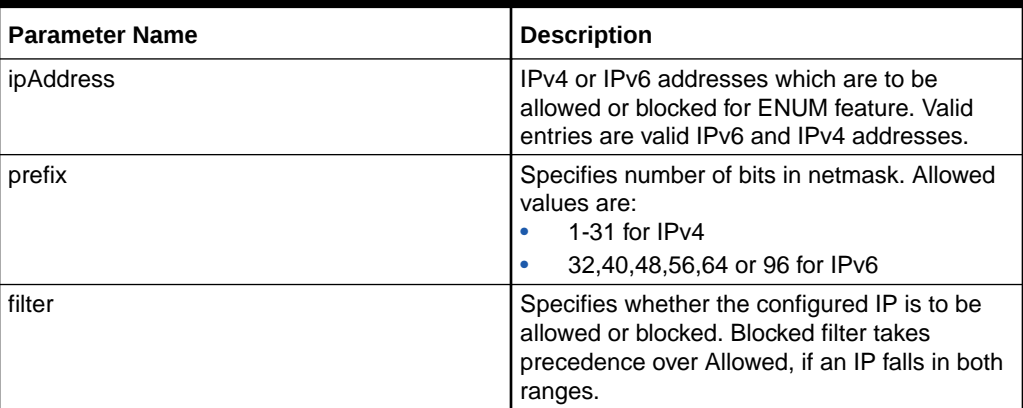

#### **Example- Insert**

Create a file with following content to set values of the parameters. File name could be anything, for example option name can be used as filename:

```
{
"filter": "BLOCKED",
```
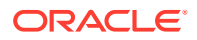

```
"ipAddress": "10.75.219.180",
"prefix": "24"
}
```
Execute the following command on Active SOAM to insert the data:

```
/venum/enumacls/ -v POST –r <filename>.json
```
Execute the following command to display the content:

```
/venum/enumacls
{
"filter": "BLOCKED",
"ipAddress": "10.75.219.180",
"prefix": "24"
}
```
#### **ENUM Options**

The ENUM Options MO supports the following parameters:

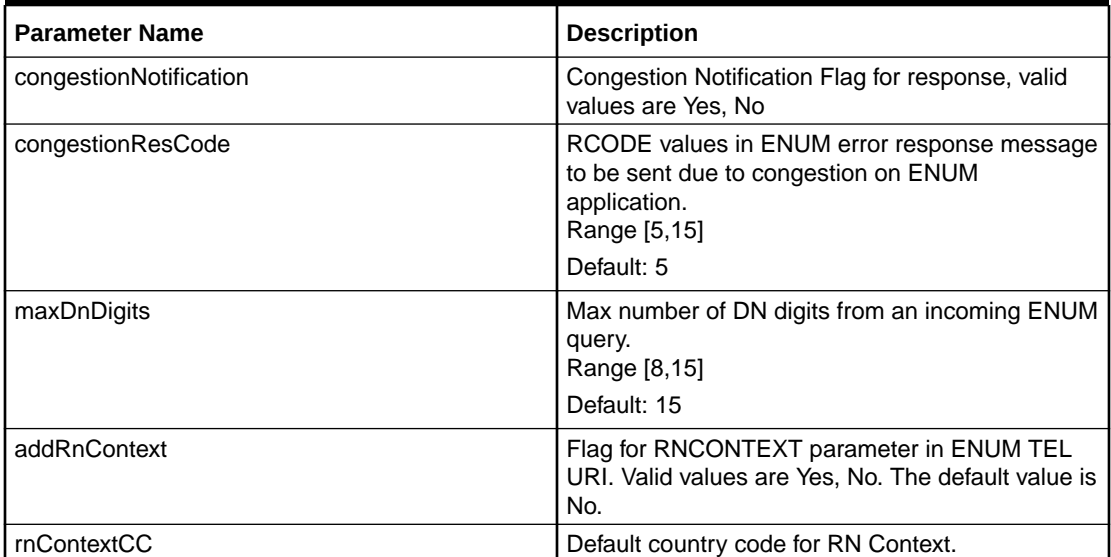

#### **Table 6-3 ENUM Options Parameters**

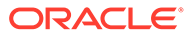

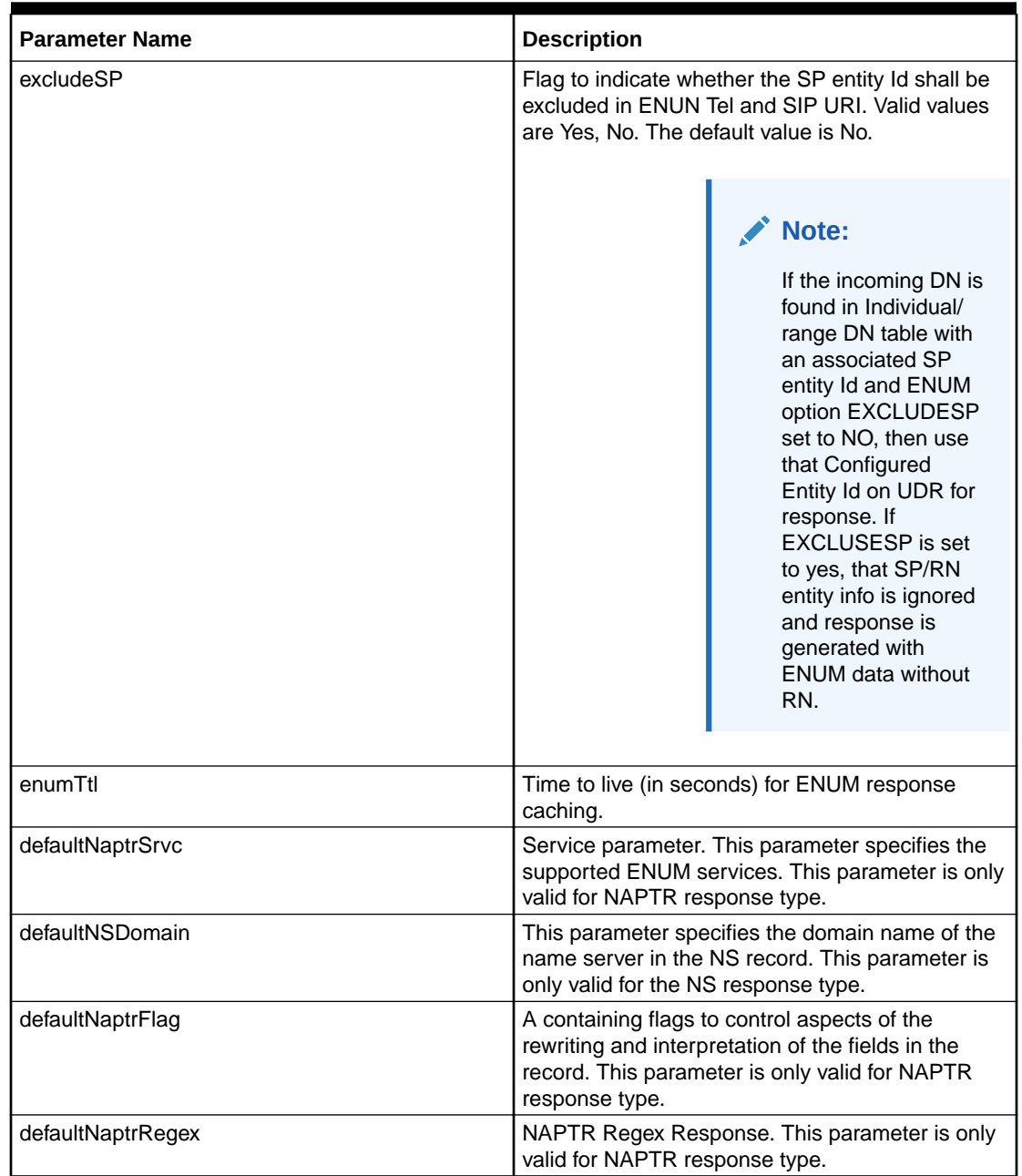

#### **Table 6-3 (Cont.) ENUM Options Parameters**

#### **Example- Update**

Create a file with following content to set values of the parameters. File name could be anything, for example option name can be used as filename:

{

```
 "addRnContext": "Yes",
 "congestionNotification": "No",
 "congestionResCode": 5,
 "defaultNSDomain": "abc2.com",
 "defaultNaptrFlag": "U",
```
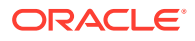

```
 "defaultNaptrRegex": "!^.*$!sip:info@example.com!",
     "defaultNaptrSrvc": "SIP",
     "enumTtl": 3600,
     "excludeSP": "No",
     "maxDnDigits": 15,
     "rnContextCC": "AA"
 }
```
Execute the following command on Active SOAM to insert the data:

/venum/enumoptions -v PUT –r <filename>.json

Execute the following command to display the content:

```
/venum/enumoptions
{
             "addRnContext": "Yes",
             "congestionNotification": "No",
             "congestionResCode": 5,
             "defaultNSDomain": "abc2.com",
             "defaultNaptrFlag": "U",
             "defaultNaptrRegex": "!^.*$!sip:info@example.com!",
             "defaultNaptrSrvc": "SIP",
             "enumTtl": 3600,
             "excludeSP": "No",
             "maxDnDigits": 15,
             "rnContextCC": "AA"
         }
```
#### **DNS Connection**

The DNS Connection MO supports the following parameters:

#### **Table 6-4 DNS Connection**

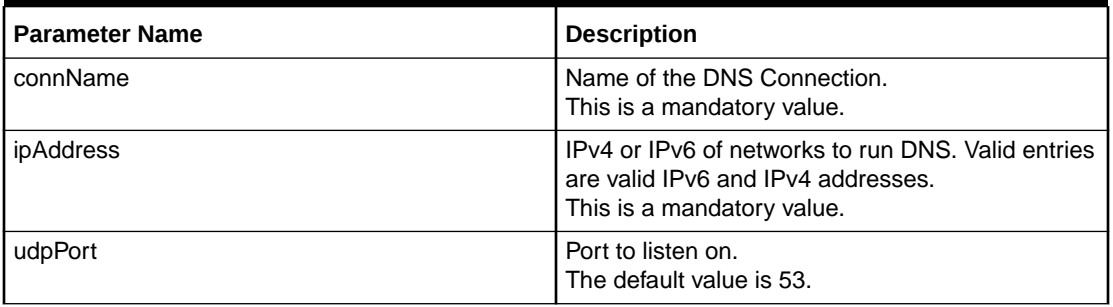

#### **Example - Insert**

Create a file with following content to set values of the parameters. The Connection name must be unique across all DNS Connections sat the SOAM.

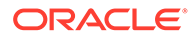

*For example:*

{

}

```
 "connName": "Conn1",
 "ipAddress": "121.1.1.1",
 "udpPort": 54
```
Execute the following command on Active SOAM to insert the data:

/venum/dnsconnections/ -v POST –r <filename>.json

Execute the following command to display the content:

```
/venum/dnsconnections
{
             "connName": "Conn1",
             "ipAddress": "121.1.1.1",
             "udpPort": 54
}
```
#### **DNS Zone Configs**

The DNS Zone Configs MO supports the following parameters:

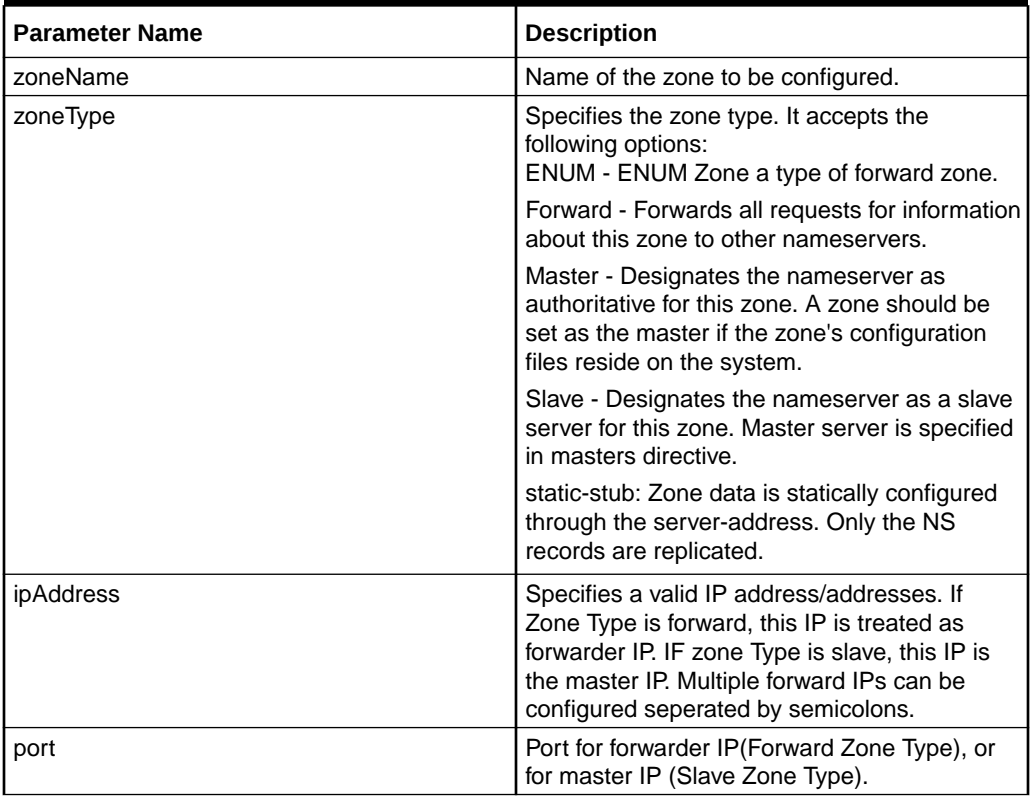

#### **Table 6-5 DNS Zone Configs Parameters**

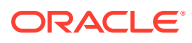

| <b>Parameter Name</b> | <b>Description</b>                                                                                                    |  |
|-----------------------|----------------------------------------------------------------------------------------------------|--|
| forward               | Specifies the behavior of the forwarders<br>directive. It accepts the following options: Only<br>- When unable to query the nameservers<br>listed in the forwarders directive, the server will<br>not attempt to resolve the name on its own.                                                                         |  |
| file                  | Specifies the name of the file in the named<br>working directory that contains the zone's<br>configuration data.                                                                                                    |  |
| notify                | Specifies whether to notify the secondary<br>nameservers when a zone is updated. It<br>accepts the following options: Yes - The server<br>will notify all secondary nameservers. No -<br>The server will not notify any secondary<br>nameserver, Master - The server will notify<br>primary server for the zone only. |  |
| soaDomainName         | Domain Name for the SOA Record. Only<br>applicable to Master type of zone.                                                                                                    |  |
| soaMailld             | Mail for the SOA Record. Only applicable to<br>Master type of zone.                                                                                                    |  |
| soalpAddress          | A or AAAA record IP Address.                                                                                                    |  |
| soaRefresh            | Time in seconds to refresh.                                                                                                    |  |
| soaRetry              | Time in seconds to retry.                                                                                                    |  |
| soaExpire             | Time in seconds to expire.                                                                                                    |  |
| soaTtl                | Time to live in seconds for SOA record.                                                                                                    |  |

**Table 6-5 (Cont.) DNS Zone Configs Parameters**

#### **Example - Insert**

Create a new Dns Zone Config to the VENUM configuration by setting the values to the parameters.

*For example:*

{

{

```
 "file": "test.db",
     "soaDomainName": "dns1.test.com",
     "soaExpire": 111,
     "soaIpAddress": "10.75.219.13",
     "soaMailId": "abc.test.com",
     "soaRefresh": 111,
     "soaRetry": 111,
     "soaTtl": 111,
     "zoneName": "test.com",
     "zoneType": "master"
 },
 "forward": "only",
 "ipAddress": "1.2.3.4;1.2.3.5",
 "port": 34,
 "zoneName": "testmul",
 "zoneType": "forward"
```
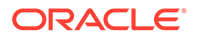

```
 },
{
              "ipAddress": "1.5.4.2;1.6.6.1",
              "port": 53,
              "zoneName": "stst",
              "zoneType": "staticStub"
}
```
Execute the following command on Active SOAM to insert the data:

/venum/dnszoneconfigs -v POST –r <filename>.json

Execute the following command to display the content:

```
/venum/dnszoneconfigs{
             "file": "test.db",
             "soaDomainName": "dns1.test.com",
             "soaExpire": 111,
             "soaIpAddress": "10.75.219.13",
             "soaMailId": "abc.test.com",
             "soaRefresh": 111,
             "soaRetry": 111,
             "soaTtl": 111,
             "zoneName": "test.com",
             "zoneType": "master"
         },
{
         "forward": "only",
         "ipAddress": "1.2.3.4;1.2.3.5",
         "port": 34,
         "zoneName": "testmul",
         "zoneType": "forward"
     },
{
             "ipAddress": "1.5.4.2;1.6.6.1",
             "port": 53,
             "zoneName": "stst",
             "zoneType": "staticStub"
}
```
#### **DNS Records**

The DNS Records MO supports the following parameters:

#### **Table 6-6 DNS Records Parameters**

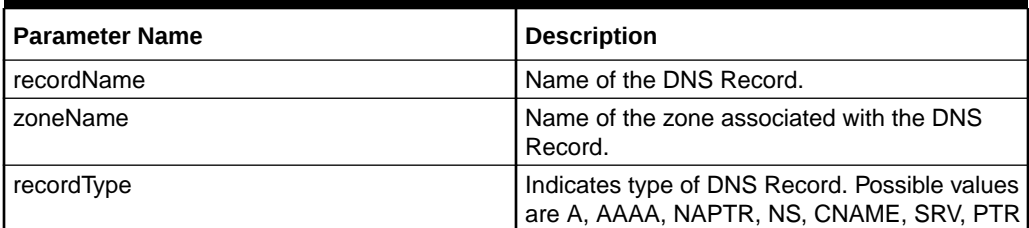

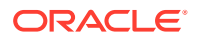

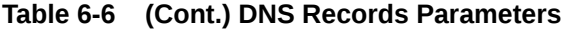

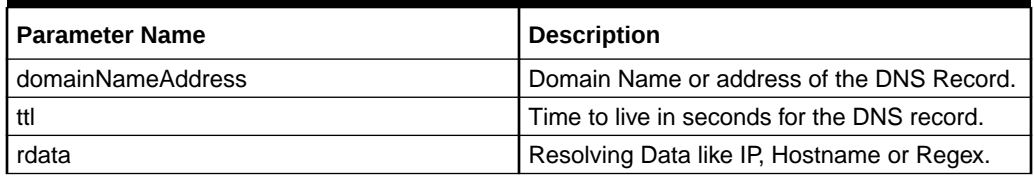

#### **Example - Insert**

Create a new Dns Record to the VENUM configuration by setting the values to the parameters.

*For example:*

```
{
             "domainNameAddress": "spdomain",
             "rdata": "mailto:sip+9876543",
             "recordName": "test1",
             "recordType": "NAPTR",
             "ttl": 1,
             "zoneName": "sampleZone"
}
```
Execute the following command on Active SOAM to insert the data:

/venum/dnsrecords -v POST –r <filename>.json

Execute the following command to display the content:

```
/venum/dnsrecords{
             "domainNameAddress": "spdomain",
             "rdata": "mailto:sip+9876543",
             "recordName": "test1",
             "recordType": "NAPTR",
             "ttl": 1,
             "zoneName": "sampleZone"
}
```
#### **DNS Server Options**

The DNS Server Options MO supports the following parameters:

#### **Table 6-7 DNS Server Options Parameters**

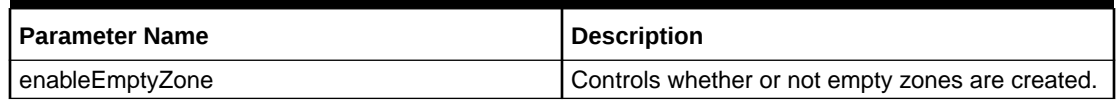

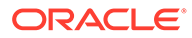

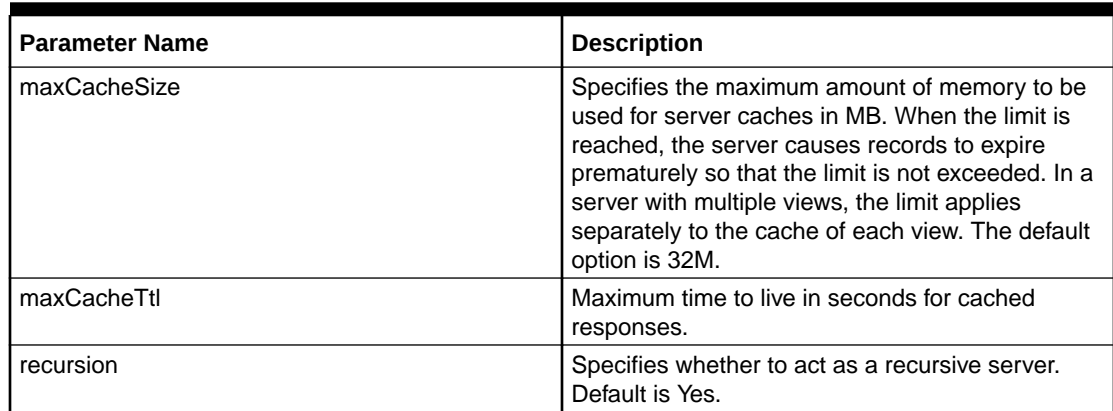

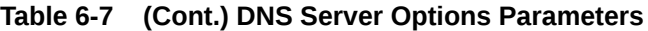

#### **Example- Update**

Update the DNS Server Options by setting the values supplied to the parameters.

#### **Note:**

To update just one of the individual options, GET the set, modify the value for the option that needs to be changed, and then PUT the options.

*For example:*

```
 "enableEmptyZone": "Yes",
 "maxCacheSize": "32",
 "maxCacheTtl": 604800,
 "recursion": "Yes"
```
}

{

Execute the following command on Active SOAM to insert the data:

/venum/dnsserveroptions -v PUT –r <filename>.json

Execute the following command to display the content:

```
/venum/dnsserveroptions{
             "enableEmptyZone": "Yes",
             "maxCacheSize": "32",
             "maxCacheTtl": 604800,
             "recursion": "Yes"
}
```
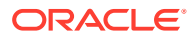

# <span id="page-41-0"></span>6.3 GUI Configurations for ENUM Support

The ENUM Support feature can be configured from Active System OAM (SOAM). Select **VENUM** , and then **Configuration** page.

### 6.3.1 ENUM ACLs

ENUM ACLs allow user to allow or block IPs from accessing the ENUM feature.

Select the **VENUM**, and then **Configuration**, and then **Enum ACLs** page. The page displays the elements on the **ENUM ACLs** View and Insert pages.

| <b>Element</b>    | <b>Description</b>                                                                                                    | <b>Data Input Notes</b>                                                                         |
|-------------------|----------------------------------------------------------------------------------------------------|-------------------------------------------------------------------------------------------------|
| <b>IP Address</b> | IPv4 or IPv6 addresses which<br>are to be allowed or blocked for<br>ENUM feature.<br>This is a mandatory field.                                                                         | Valid IPv6 and IPv4 addresses                                                                   |
| Prefix            | Specifies number of bits in<br>netmask.                                                                                                    | Allowed values are<br>1-31 for $IPv4$<br>۰<br>32,40,48,56,64 or 96 for<br>۰<br>IP <sub>V6</sub> |
| Filter            | Specifies whether the configured<br>IP is to be allowed or blocked.<br>Blocked filter takes precedence<br>over Allowed, if an IP falls in both<br>ranges.<br>This is a mandatory field. |                                                                                                 |

**Table 6-8 Enum ACLs Elements**

You can perform add or delete tasks on **VENUMConfigurationEnum ACLs** page.

#### **Adding Enum ACL**

Perform the following steps to configure a new Enum ACL:

- **1.** Click **Insert**.
- **2.** Enter the applicable values.
- **3.** Click **OK**, **Apply**, or **Cancel**

#### **Deleting Enum ACL**

Use the following procedure to delete a Enum ACL.

#### **Note:**

A Enum ACL will only be deleted if all delete validation checks pass.

- **1.** Select the **Enum ACL** to be deleted.
- **2.** Click **Delete**.

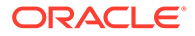

**3.** Click **OK** or **Cancel**.

## <span id="page-42-0"></span>6.3.2 ENUM Options

The ENUM Options are the configuration values that govern the overall ENUM Application. There is a single instance of this resource, which contains each option that can be retrieved and set. A collection of instances is not there. The GET collection action is not supported. A New ENUM Options resource cannot be created, so the POST action is not supported. A single instance cannot be removed, so the DELETE action is not supported. GET action for a single instance is performed to retrieve the options, and PUT action is used to update one or more values within the set of options. A name for this single, non-deletable instance is neither required nor expected.

Select the **VENUM**, and then **Configuration**, and then **Enum Options** page. The page displays the elements on the **Enum Options** View and Edit pages.

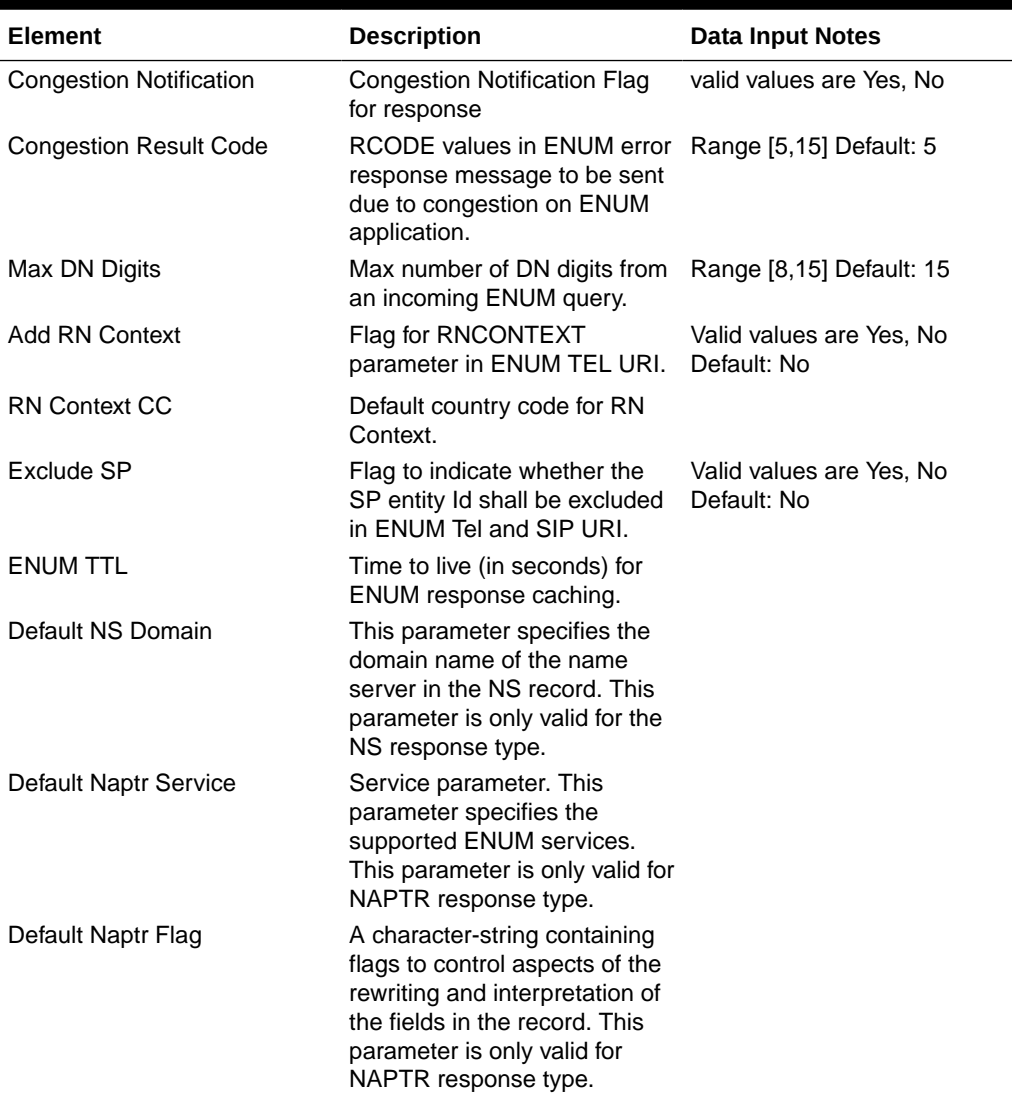

#### **Table 6-9 ENUM Options Elements**

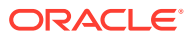

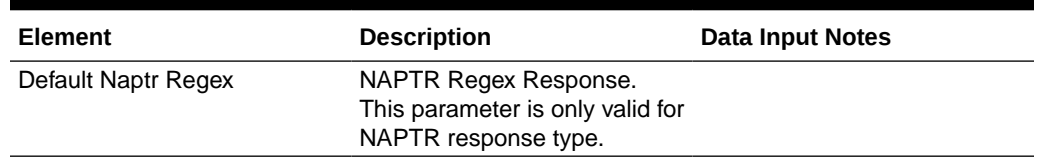

#### <span id="page-43-0"></span>**Table 6-9 (Cont.) ENUM Options Elements**

You can perform edit task on **VENUMConfigurationEnum Options** page.

#### **Editing ENUM Options**

Use this procedure to change the field values for a selected ENUM Option. (The **Enum Option Name** field cannot be changed.):

- **1.** Select the **Enum Option** row to be edited.
- **2.** Click **Edit**
- **3.** Enter the updated values.
- **4.** Click **OK**, **Apply**, or **Cancel**

### 6.3.3 DNS Connection

DNS Connection allows user to establish connection to DNS through the ENUM feature.

Select the **VENUM**, and then **Configuration**, and then **DNS Connection** page. The page displays the elements on the DNS Connection View and Insert pages.

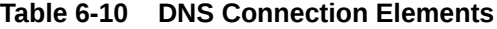

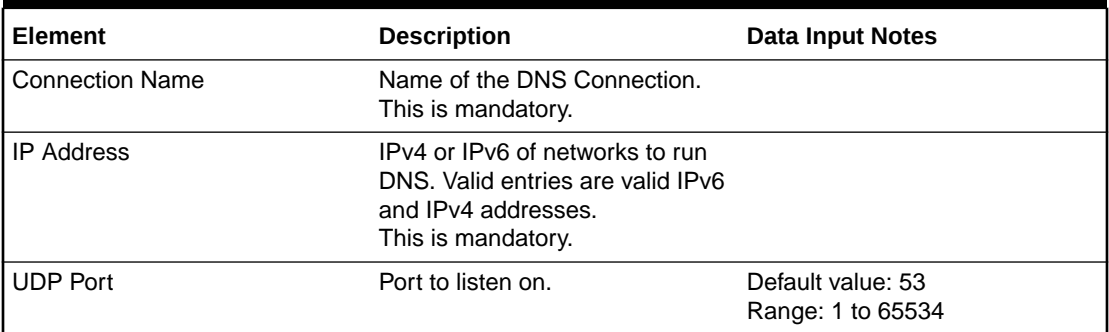

You can add or delete connections on **DNS Connection** page.

#### **Adding a Connection**

Perform the following steps to add a new connection:

- **1.** Click **Insert**.
- **2.** Enter the applicable values for **Connection name**, **IP Address**, and **UDP PORT**.
- **3.** Click **OK**.

#### **Deleting a Connection**

Perform the following steps to delete an existing connection:

**ORACLE®** 

- **1.** Select the connection from **Connection name** row to be deleted.
- **2.** Click **Delete**.
- **3.** Click **OK**.

### <span id="page-44-0"></span>6.3.4 DNS Zone Config

DNS Zone Config allows user to configure DNS Zone through the ENUM feature.

Select the **VENUM**, navigate to **Configuration**, then click **DNS Zone Config**. The **DNS Zone Config** page displays the elements on the DNS Zone Config View and Insert pages.

| Element           | <b>Description</b>                                                                                                    | <b>Data Input Notes</b>                                                                                       |
|-------------------|----------------------------------------------------------------------------------------------------|----------------------------------------------------------------------------------------------------|
| Zone Name         | Name of the zone.                                                                                                    |                                                                                                    |
| Zone Type         | Specifies the zone type.<br><b>ENUM: ENUM Zone a</b><br>type of Forward Zone.<br>Forward: Forwards all<br>requests for information<br>about this zone to other<br>nameservers.<br>Master: Designates the<br>nameserver as<br>authoritative for this zone.<br>A zone should be set as<br>the master if the zone's<br>configuration files reside<br>on the system.<br><b>Slave: Designates the</b><br>nameserver as a slave<br>server for this zone.<br>Master server is specified<br>in masters directive.<br>static-stub: Zone data is<br>statically configured<br>through the server-<br>address. Only the NS<br>records are replicated.<br>This is a mandatory field. | Valid values:<br>$\bullet$<br><b>ENUM</b><br>Forward<br>۰<br>Master<br>٠<br>Slave<br>static-stub<br>$\bullet$ |
| <b>IP Address</b> | Specifies a valid IP address<br>for nameservers to which the<br>requests should be forwarded<br>for resolution for Forward<br>Zones or Master IP for Slave<br>Zones. Also valid for static-<br>stub zone IP Addresses.                                                                                                    |                                                                                                    |
| Port              | Specifies port with the IP<br>Address.                                                                                                    | Range: 1 to 65534                                                                                             |

**Table 6-11 DNS Zone Config Elements**

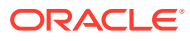

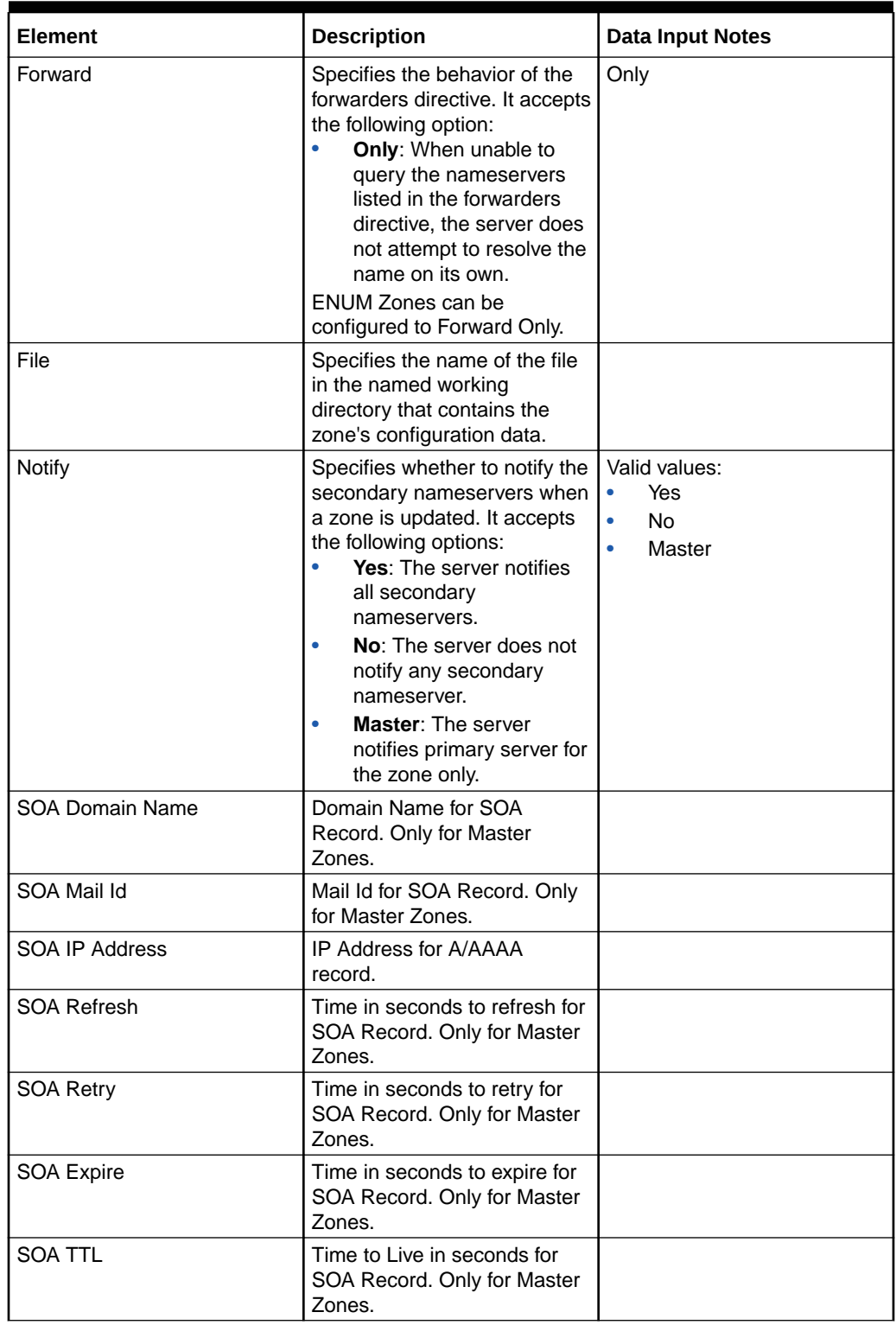

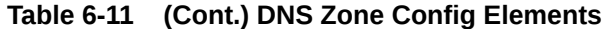

You can perform add or delete tasks on **DNS Zone Config** page.

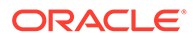

#### <span id="page-46-0"></span>**Adding a DNS Zone Config**

Perform the following steps to add a new DNS Zone Config:

- **1.** Click **Insert**.
- **2.** Enter the applicable values.
- **3.** Click **OK**.

#### **Deleting a DNS Zone Config**

Perform the following steps to delete an existing zone:

- **1.** Select the Zone from **Zone name** row to be deleted.
- **2.** Click **Delete**.
- **3.** Click **OK**.

### 6.3.5 DNS Records

DNS Records allows user to view and configure DNS Records through the ENUM feature.

Select **VENUM**, navigate to **Configuration**, then click **DNS Records**. The **DNS Records** page displays the records on DNS to View and Insert pages.

| Element                      | <b>Description</b>                                                                                | Data Input Notes                                                                                              |
|------------------------------|---------------------------------------------------------------------------------------------------|----------------------------------------------------------------------------------------------------|
| Record<br>Name               | Record Name of the DNS<br>Record.<br>This is a mandatory field.                                   |                                                                                                    |
| Zone Name                    | Name of the zone associated<br>with the DNS Record.<br>This is a mandatory field.                 | <b>Note:</b> Valid zone names are the Master Zones<br>added in the DNS Zone Configmanaged<br>object.          |
| Record Type                  | Indicates type of DNS Record.<br>This is a mandatory field.                                       | Valid values:<br>A<br>٠<br>AAAA<br>٠<br><b>NAPTR</b><br><b>NS</b><br><b>CNAME</b><br><b>SRV</b><br><b>PTR</b> |
| Domain<br>Name or<br>Address | Domain Name or address of the<br>DNS Record.<br>This is a mandatory field for A/<br>AAAA Records. |                                                                                                    |
| <b>TTL</b>                   | Time to live in seconds for DNS<br>record.                                                        |                                                                                                    |
| <b>RDATA</b>                 | Resolving Data like IP,<br>Hostname or Regex.<br>This is a mandatory field.                       |                                                                                                    |

**Table 6-12 DNS Records Table Elements**

You can perform add or delete tasks on **DNS Records** page.

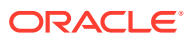

#### <span id="page-47-0"></span>**Adding a DNS Record**

Perform the following steps to add a new DNS record:

- **1.** Click **Insert**.
- **2.** Enter the applicable values.
- **3.** Click **OK**.

#### **Deleting a DNS Record**

Perform the following steps to delete an existing DNS record:

- **1.** Select the Record from **Record Name** row to be deleted.
- **2.** Click **Delete**.
- **3.** Click **OK**.

### 6.3.6 DNS Server Options

The DNS Server Options provide those configuration values that allows to modify the DNS Server and Records.

Select the **VENUM**, navigate to **Configuration**, then click **DNS Server Options** page. The page displays the elements on the **DNS Server Options** View and Edit pages.

| <b>Element</b>    | <b>Description</b>                                                                                                    | <b>Data Input Values</b>                |
|-------------------|----------------------------------------------------------------------------------------------------|-----------------------------------------|
| Enable Empty Zone | Controls whether or not empty<br>zones are created. Default value<br>is Yes.                                                                                                    | Valid values are Yes, No<br>Default: No |
| Max Cache Size    | Specifies the maximum amount<br>of memory to be used for server<br>caches in MB. When the limit is<br>reached, the server causes<br>records to expire prematurely so<br>that the limit is not exceeded. In<br>a server with multiple views, the<br>limit applies separately to the<br>cache of each view. | Default: 32M                            |
| Max Cache TTL     | Maximum time to live in seconds<br>for cached responses.                                                                                                    |                                         |
| Recursion         | Specifies whether to act as a<br>recursive server. Default is Yes.                                                                                                    | Valid values are Yes, No<br>Default: No |

**Table 6-13 DNS Server Options Elements**

You can perform edit task on **DNS Server Options** page.

#### **Editing DNS Server Option**

Perform the following steps to change the field values for a selected DNS Server option:

- **1.** Select the **DNS Server Option** row to be edited.
- **2.** Click **Edit**.
- **3.** Enter the updated values.

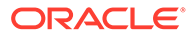

**4.** Click **Apply**.

# <span id="page-48-0"></span>6.4 Bulk Import or Export

All the MOs and their actions can also be executed using Bulk Import Export mechanism. This mechanism allows for tasks such as updating, provisioning and deleting entries using CSV files (according to the supported MO actions).

#### **Note:**

Bulk import or export takes time for large number of DNS records. Average time for adding a new DNS record is around "0.19" seconds.

#### **Import**

Bulk Import can be executed from **Diameter Common**, and then **Import** in GUI.

#### **Figure 6-3 Import Page**

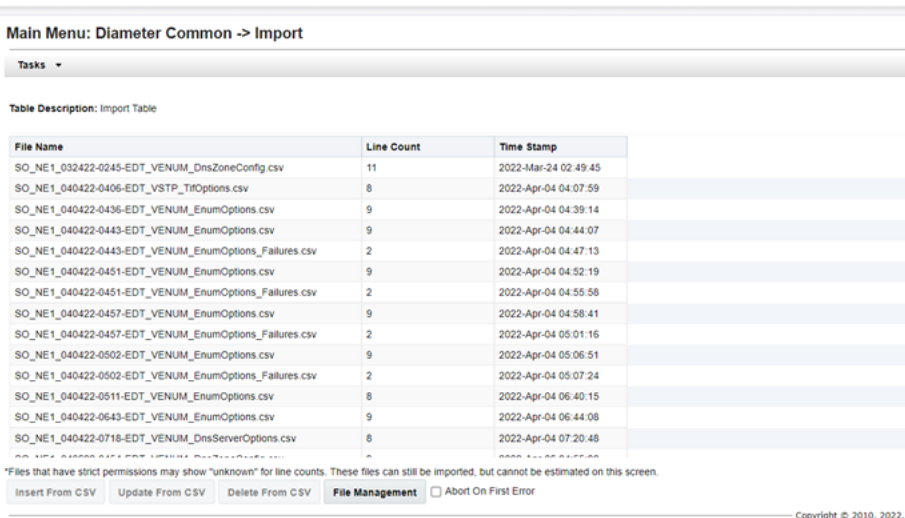

#### **Export**

Bulk Import can be executed from **Diameter Common**, and then **Export** in GUI.

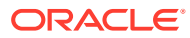

#### <span id="page-49-0"></span>**Figure 6-4 Export Page 1**

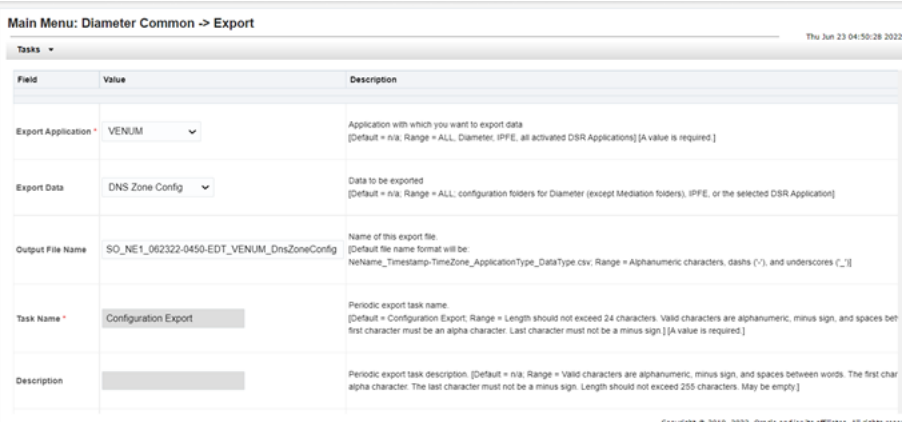

#### **Figure 6-5 Export Page 2**

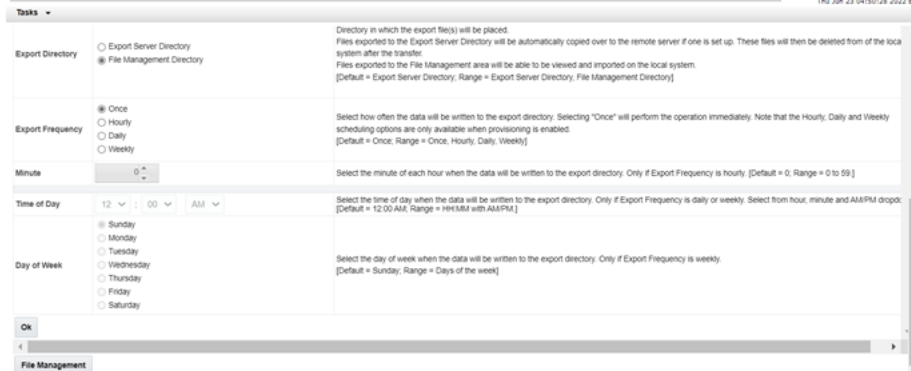

# 6.5 Alarms and Measurements

#### Alarms and Events

The following table lists the alarms or events specific to the ENUM Support functionality for vENUM:

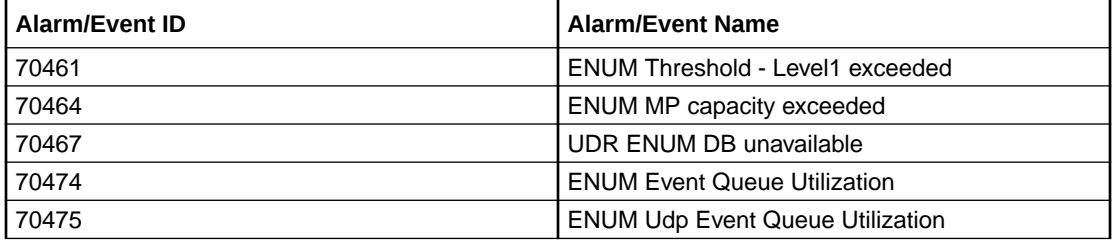

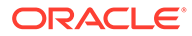

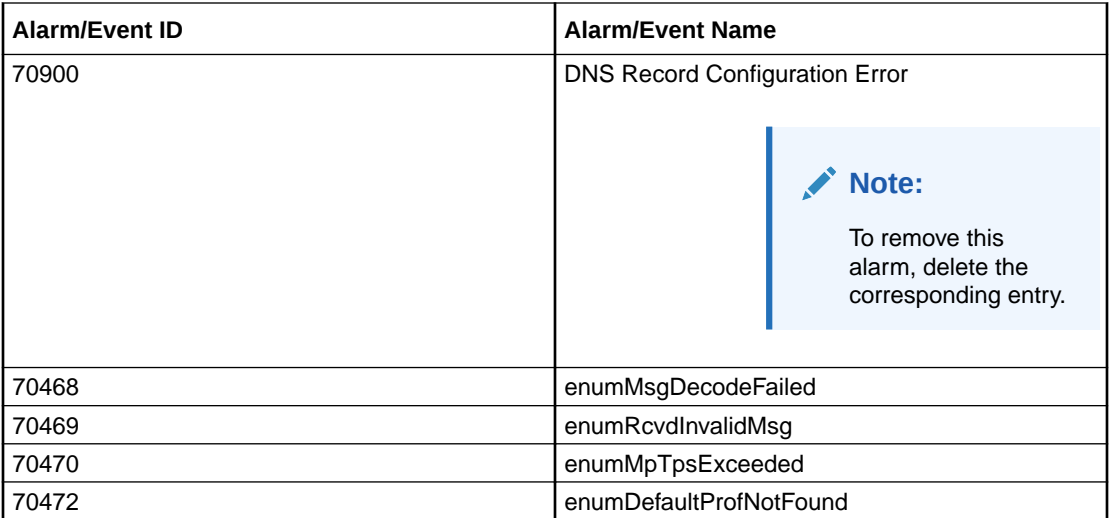

The following table lists the alarms or events specific to the non-ENUM or DNS support functionality for vENUM:

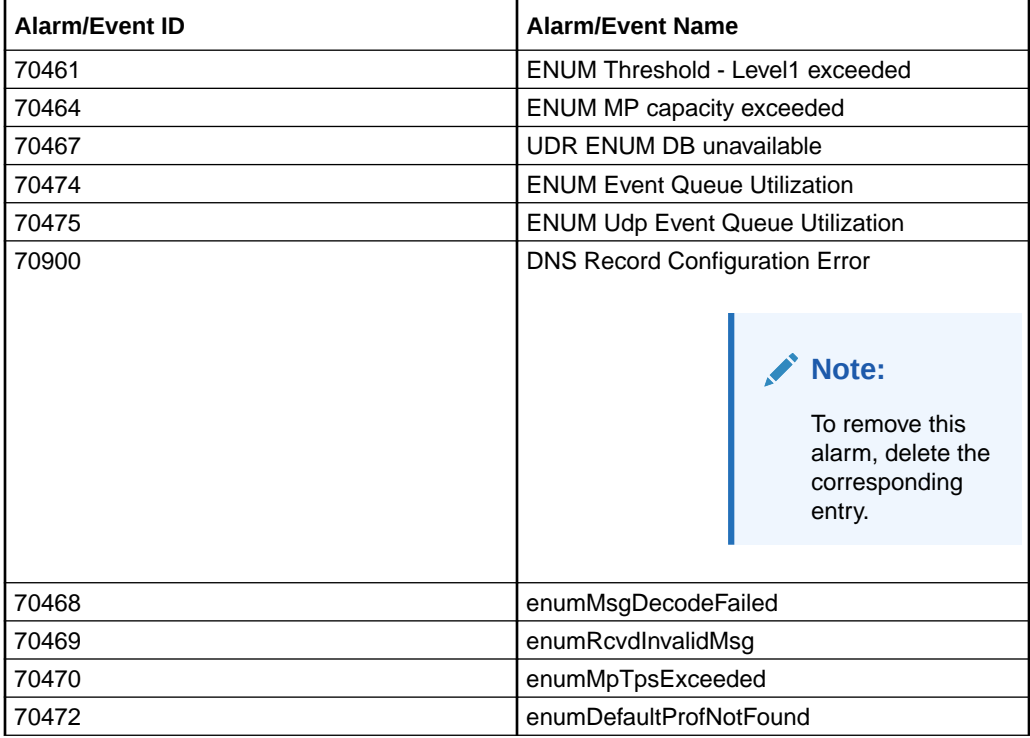

For more details related to measurements, refer to *Diameter Signaling Router Alarms and KPIs Reference*.

Measurements

The following table lists the measurements specific to the ENUM Support functionality for vSTP:

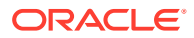

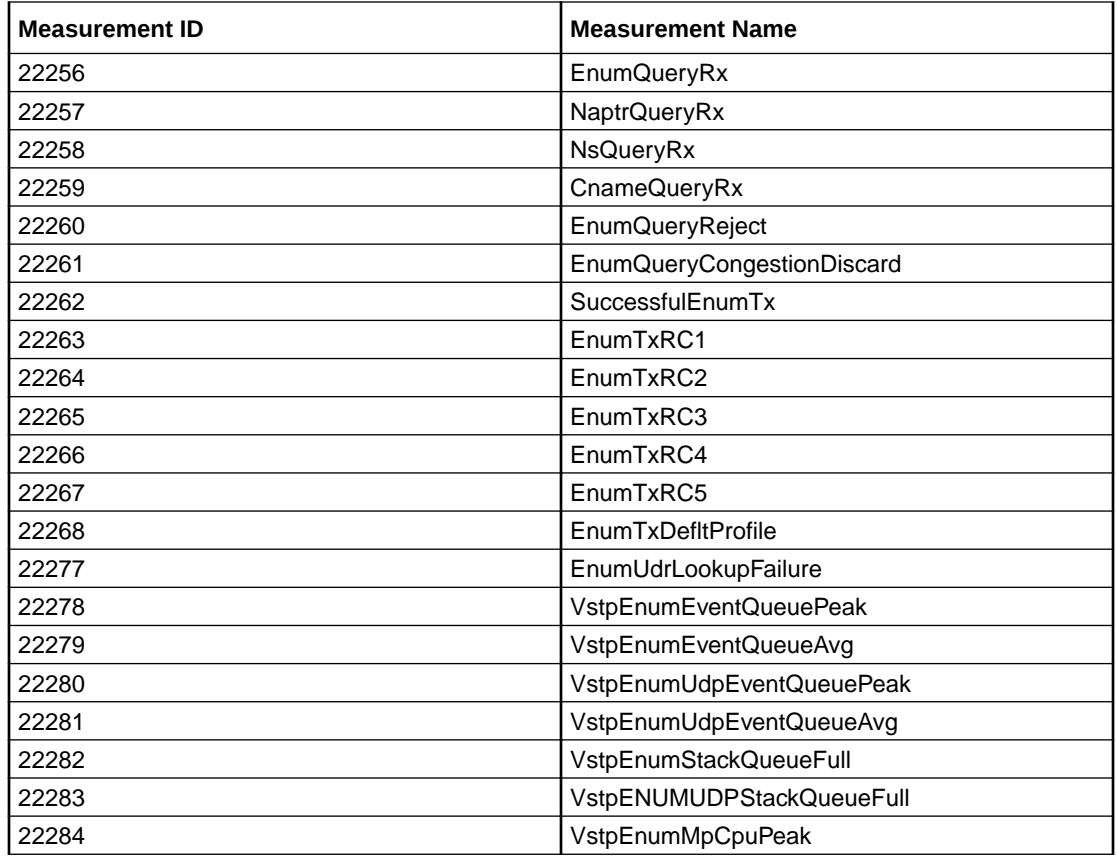

For more details related to measurements, refer to *Diameter Signaling Router Measurement Reference*.

# <span id="page-52-0"></span>7 Troubleshooting

In case of the error scenarios, the ENUM measurements are pegged. For information related to ENUM measurements, see *Measurement Reference* guide.

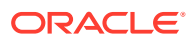